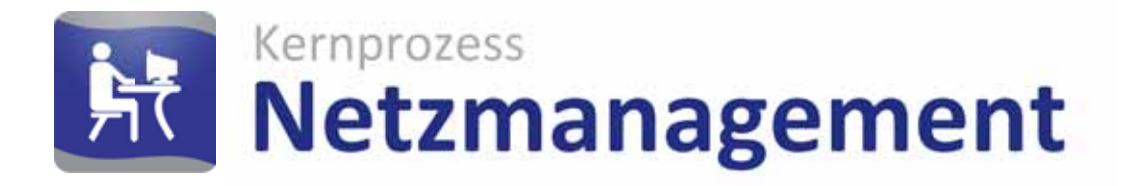

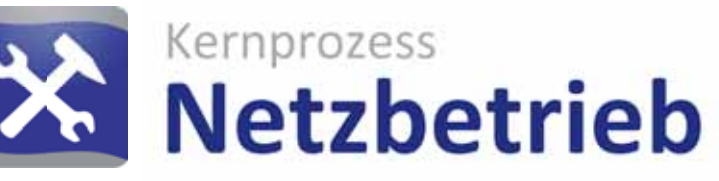

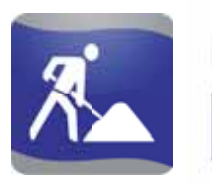

Kernprozess **Netzbau** 

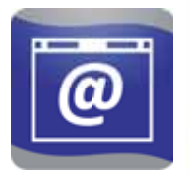

Services & Apps **Lovion WEB** 

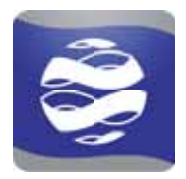

Applikation **Lovion BIS** 

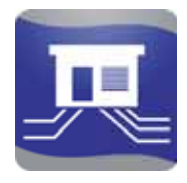

Dokumentation **Betriebsmittel** 

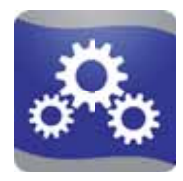

Plattform Integration

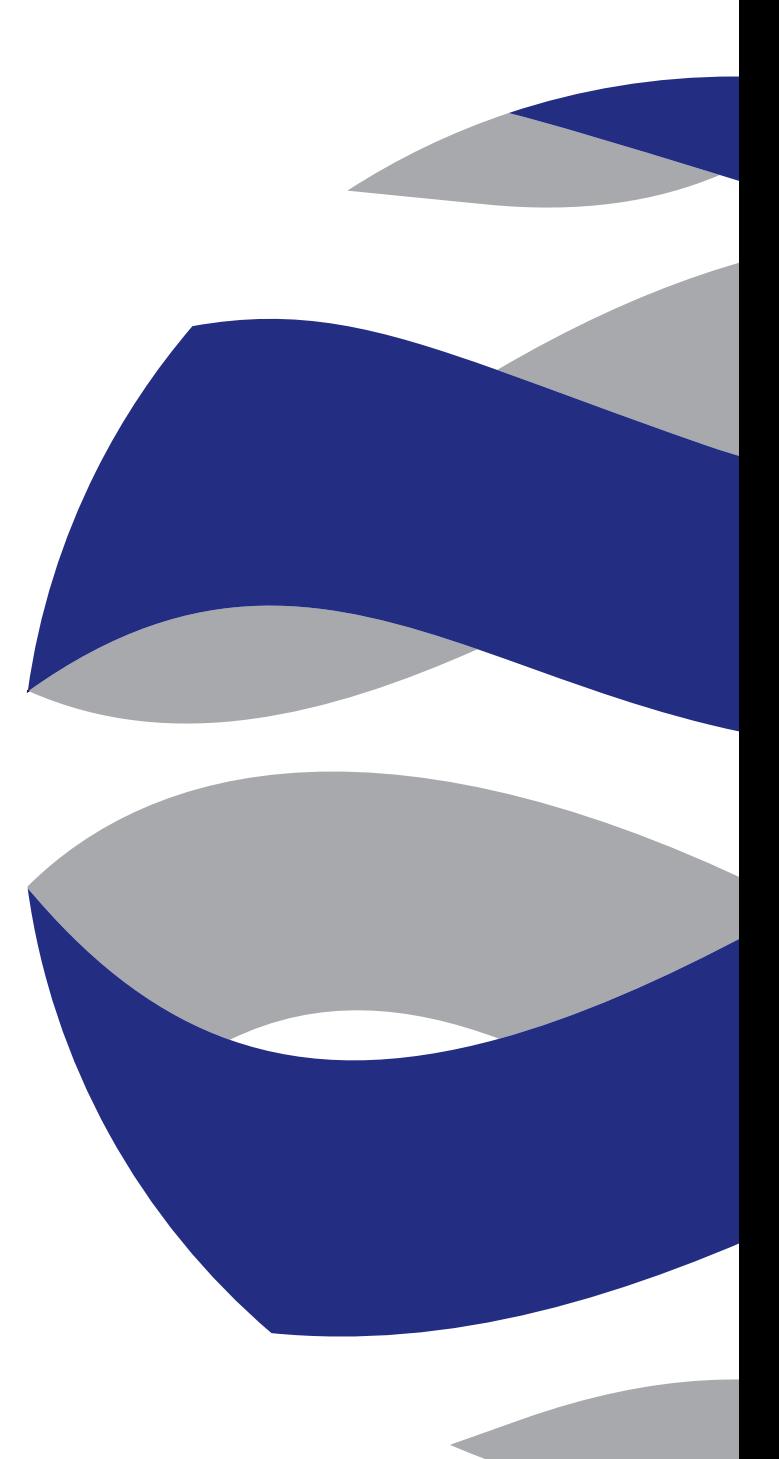

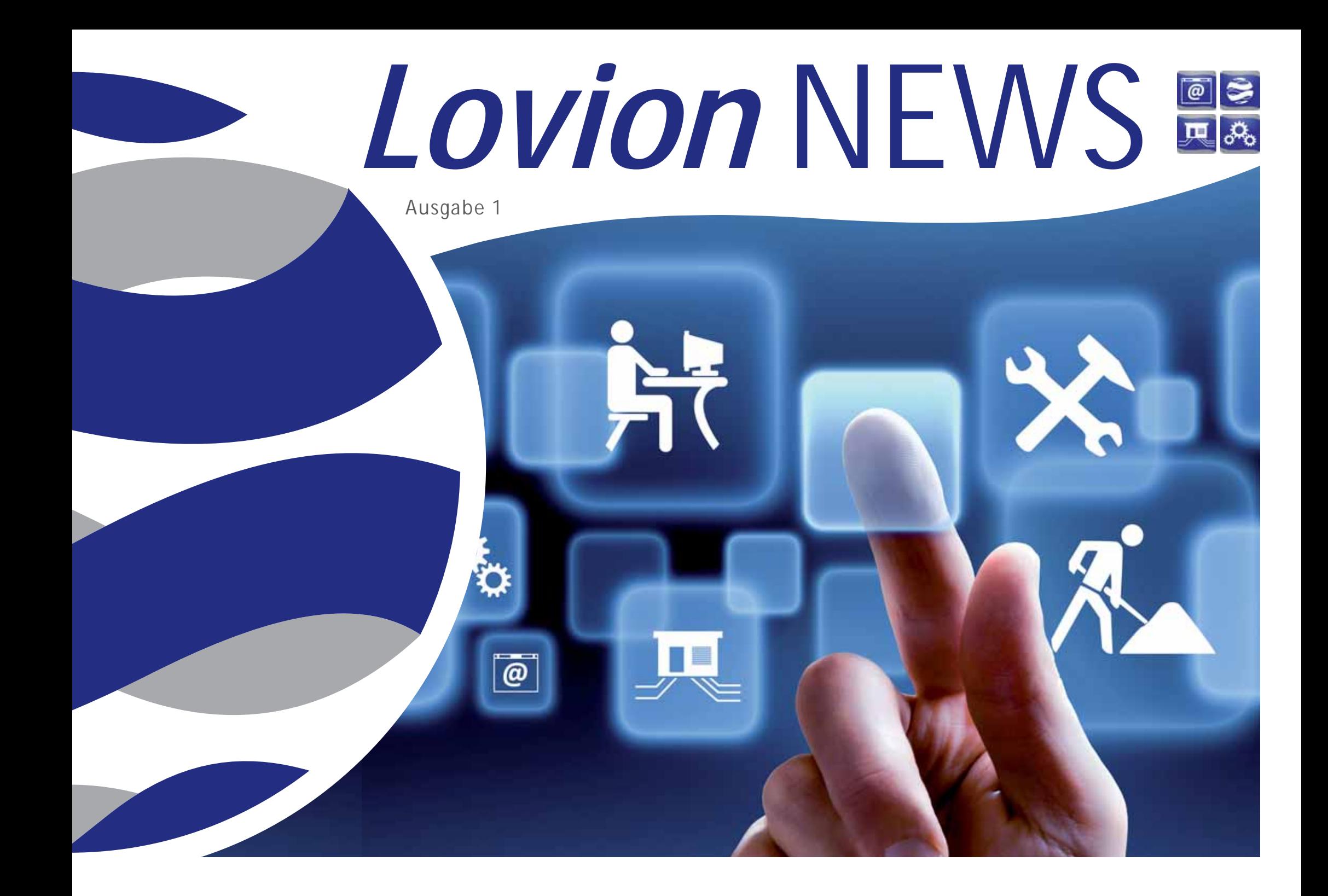

### **INHALT**

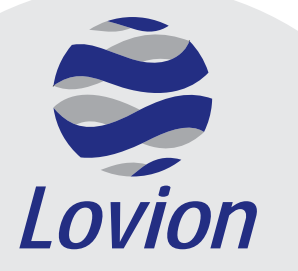

*Lovion* **GmbH, Phoenixseestraße 6, 44263 Dortmund**

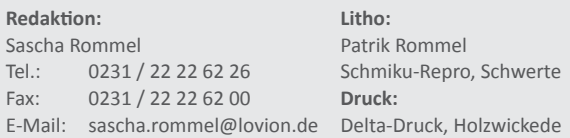

Die in diesem Dokument enthaltenen Informationen dürfen ohne ausdrückliche Genehmigung der Lovion GmbH weder vollständig noch in Auszügen verbreitet oder reproduziert werden. Haftung für die Richtigkeit der Veröffentlichungen kann trotz sorgfältiger Prüfung durch die Redaktion nicht übernommen werden. Produktbezeichnungen und Logos sind zugunsten der jeweiligen Hersteller und Unternehmen als Warenzeichen und eingetragene Warenzeichen geschützt.

#### *Lovion* **als Auskunft splattf orm 4** Westfalen e.on **6 Einheitliche Auskunft splattf orm für Online, Offl ine und Internet Weser Thyssengas 8 Mobile Auskunft mit Anbindung einer Navigati onslösung ERDGASLOGISTIK 10** *Lovion* **als Integrati onsplattf orm Integrati on von** *Lovion* **mit SAP PM, IS-U und HR 12** Stadtwerke<br>Bielefeld **14 Datenintegrati on zwischen** *Lovion***, Smallworld und SAP** WW **16 Auskunft splattf orm mit DMS-Integrati on 20** *Lovion* **als Anlagenverwaltung** *vion* **als Anlage** 2-6 **22 Fachdatenmodelle für Gas, Wasser, Fernwärme und Strom 24 Mobile Erfassung von Leuchtenstandorten** stadtwerke *Lovion* **als Internetplanauskunft 26** Stadtwerke <a> **Start der Online-Planauskunft mit** *Lovion* **MAPS 28** Netz Crysta **DEW2I 30 Planauskunft im Internet mit ALIZ-Integrati on 32 Rückblick auf die** *Lovion* **Betriebsführungstage 2012**

### **ÜBERSICHT**

### **Kategorien**

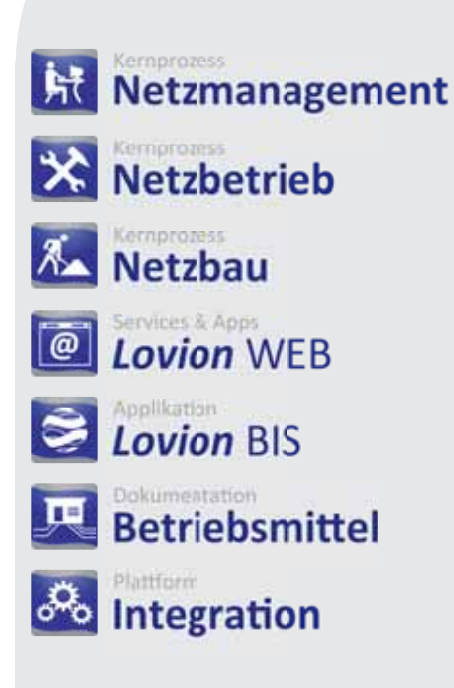

as *Lovion* BIS hat sich in den vergangenen Jahren von einem einfachen Werkzeug für die mobile Planauskunft zu einem ausgereiften Betriebsmittelinformationssystem entwickelt. Das Produkt stellt eine auf Netzbetreiber zugeschnittene Lösung dar, die hauptsächlich in den Sparten Strom, Gas, Wasser, Fernwärme, Kanal und Telekommunikation zum Einsatz kommt. Mit mehr als 8.500 produktiv verwendeten Lizenzen hat sich das *Lovion* BIS mittlerweile im deutschsprachigen Raum etabliert. Das *Lovion* BIS positioniert sich in seiner heutigen Ausprägung als zentrales System, um die betrieblichen Abläufe von Netzbetreibern durchgängig abzubilden. Um diesen Anforderungen gerecht zu werden, wurde das System in 4 wesentliche Architekturschichten unterteilt.

#### **Integrati on**

Die Integrationsschicht dient der Zusammenführung von Daten unterschiedlicher Herkunft. Dies können beispielsweise kaufmännische Daten aus ERP-Systemen oder Betriebsmitteldaten aus GIS-Applikationen sein. Auch Dokumente spielen in vielen Prozessen eine zentrale Rolle und stehen somit im direkten Zugriff.

#### **Betriebsmitt el**

Das *Lovion* BIS unterscheidet bei der Datenhaltung zwischen Daten, die im System führend gepflegt werden, und Daten aus Fremdsystemen, die über die Integrationsplattform abgeglichen werden. Der Anwender kann mit den Daten gleichartig arbeiten und wird über ein Autorisierungssystem in seinem lesenden und schreibenden Zugriff auf die Daten gesteuert.

#### **Anwendungen**

Neben dem *Lovion* BIS Client, der alle Funktionalitäten bereitstellt, kann auch ein Datenzugriff mittels Webtechnologie erfolgen. Über die *Lovion* Webtechnologie werden Betriebssysteme wie *iOS* oder android für Tabletts und Smartphones sowie gängige Standards wie *OGC* konforme Webservices für Browser unterstützt.

#### **Prozesse**

Die Abbildung der Geschäftsprozesse der Netzbetreiber erfolgt in *Lovion* durch speziell ausgeprägte Prozessmodule. Diese Module sind eigenständig nutzbar, können aber auch miteinander integriert eingesetzt werden. Beim Einsatz aller Prozessmodule werden dabei die Kernprozesse *Netzbau*, *Netzbetrieb* und *Netzmanagement* optimal abgedeckt.

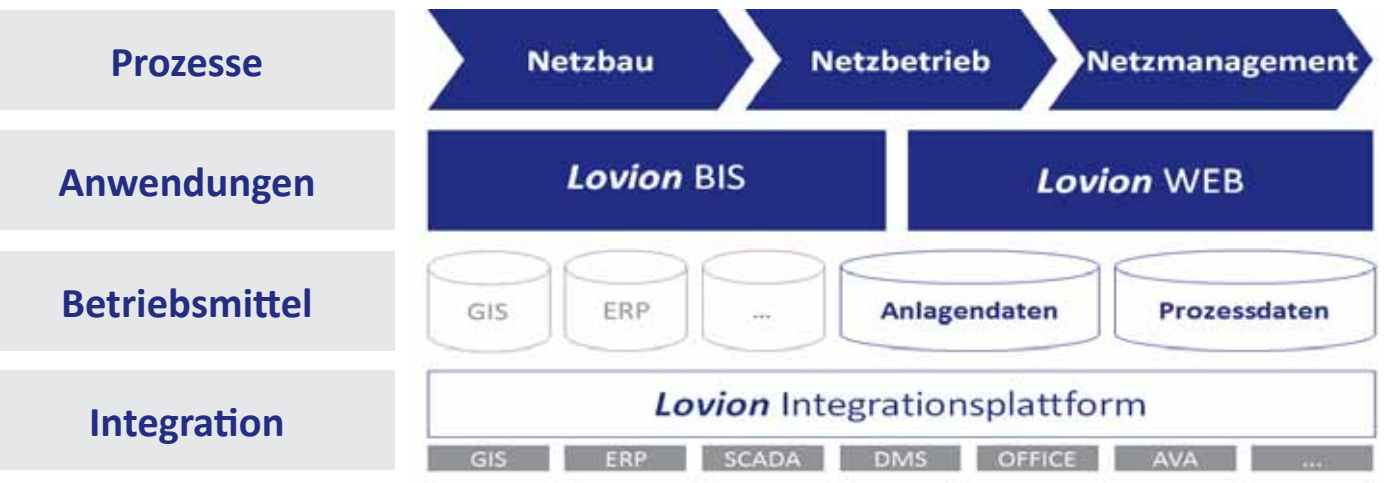

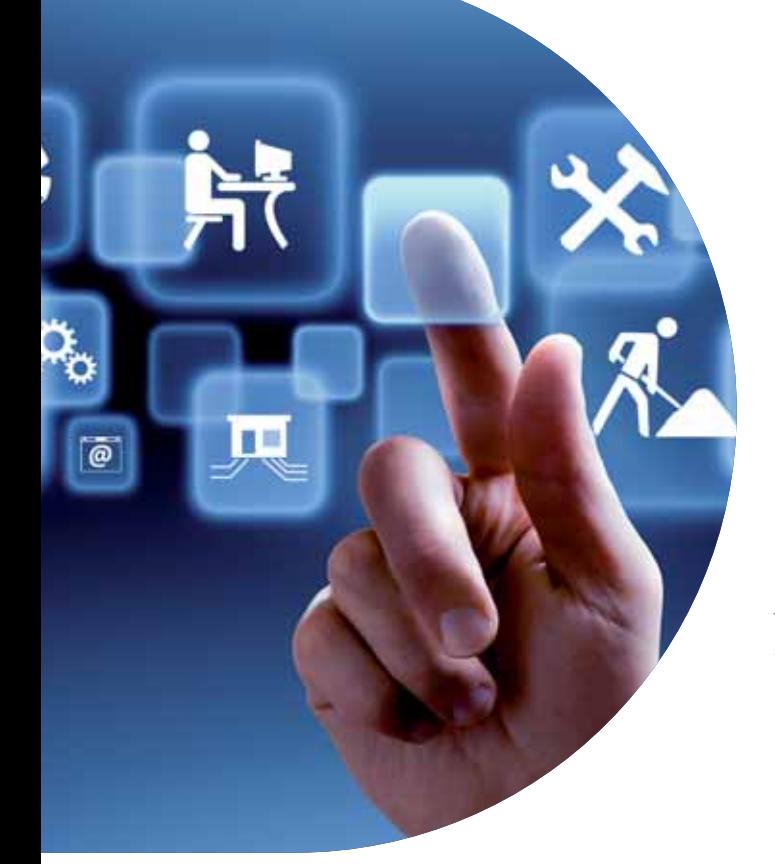

**Das** *Lovion* **BIS hat sich in den vergan-<br>
<b>zu einem ausgereiften Betriebsmittelinformati-**<br> **zu einem ausgereiften Betriebsmittelinformatigenen Jahren von einem einfachen Werkzeug für die mobile Planauskunft onssystem entwickelt. Das Produkt ist auf die Anforderungen von Netzbetreibern zugeschnitten. Mit mehr als 8.500 produkti v eingesetzten** 

**Lizenzen bei über 100 Unternehmen hat sich das** *Lovion* **BIS im deutschsprachigen Raum bereits bestens etabliert.** 

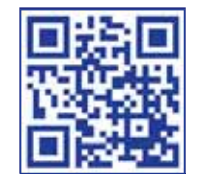

# *Lovion* als Auskunftsplattform

#### **Einsti eg ins System**

Der *Lovion* DESK begrüßt den Anwender mit einem individualisierbaren Startbildschirm. Je nach Rolle und Zugriffsrechten bekommt hier jeder Mitarbeiter eines Unternehmens einen genau auf seine Bedürfnisse zugeschnittenen Einstieg in das System angeboten und kann somit sehr schnell in die Arbeit einsteigen. Als zentrale Komponente der Plattform ist *Lovion* VIEW das ideale Werkzeug, um Betriebsmitteldaten in einer einheitlichen Umgebung sowohl mobil als auch im Intranet zu nutzen. Die intuitive Oberfläche ermöglicht eine Verbreitung des Systems ohne aufwändige Schulungsmaßnahmen. Die Basis bietet bereits mit den im Client enthaltenen Basismodulen alle nötigen Funktionen, die für eine einfache mobile und Intranet-Planauskunft benötigt werden. Dabei stehen umfangreiche Funktionen bereits dort bereit.

#### **Datenanalysen -** *Lovion* **REPORT**

**Lovion REPORT stellt eine Oberfläche bereit.** die speziell für das einfache Zusammenstellen von komplexen Abfragen entwickelt wurde und dies in einer übersichtlichen Art und Weise

Lovion

auch dem **normalen** normalen Anwender **ein der Anti-Kanaden ermöglicht**.

#### **Themati sche Karten -** *Lovion* **SMART MAP**

Das Modul *Lovion* SMART MAP dient zur Erstellung von thematischen Karten, die über Abfragen in *Lovion* REPORT definiert werden.

#### **Topologie -** *Lovion* **GRID**

Mit Hilfe des Moduls *Lovion* GRID können Bereiche eines Stromnetzes mit unterschiedlichen Farben in Abhängigkeit der jeweiligen Schalterstellungen dargestellt werden. Mit diesem Modul wird die Datenbankstruktur des *Lovion* BIS um die zusätzliche Speicherung von Topologieinformationen ergänzt.

#### **Netzanalyse -** *Lovion* **ANALYSER**

Mit dem *Lovion* ANALYSER können Analysen auf den Netzdaten durchgeführt werden. Ausgehend von Knotenobjekten, wie z.B. Kabelverteilern oder Trafostationen, erfolgt eine Analyse der topologischen Daten aus *Lovion* GRID mit einer Auflistung der verlegten Kabellängen und der jeweils verbundenen Muffen und Anschlüsse.

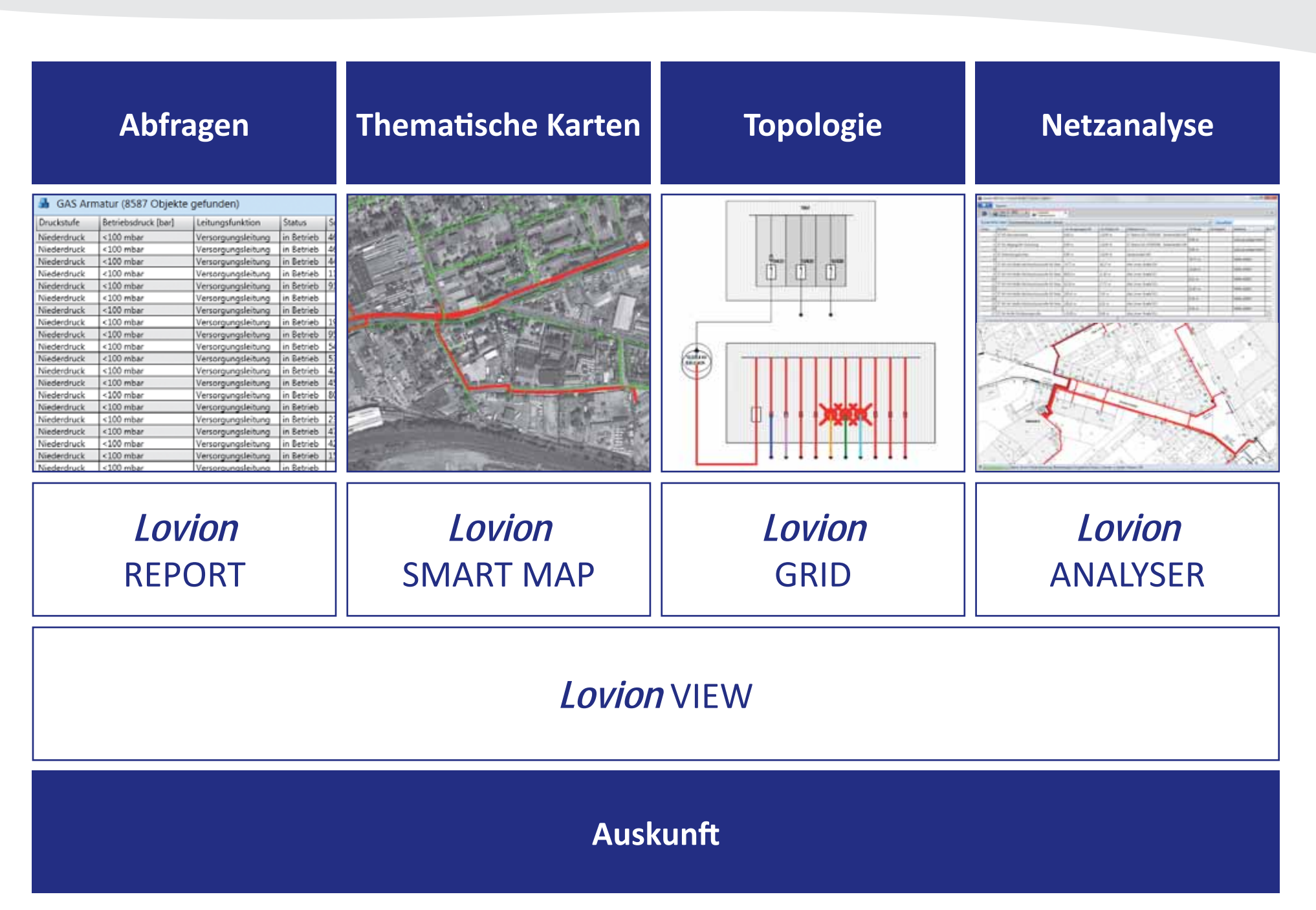

#### Westfalen e.on Weser

**E.ON Westf alen Weser AG Ludger Stolte Betrieb, Systembereitstellung ludger.stolte@eon-westf alenweser.com**

**Mit der Produktreihe** *Lovion* **BIS hat die E.ON Westfalen Weser AG eine einheitliche Auskunftsplattform für die Online-, Offline- und Internetauskunft eindie E.ON Westf alen Weser AG eine einheitliche Auskunft splattf orm für geführt und stellt damit den ca. 400 Anwendern eine einfache und stabile Auskunft slösung zur Verfügung. Aufgrund der praxistauglichen** 

**und performanten Anwendung konnte eine schnelle Akzeptanz bei den E.ON-Mitarbeitern erreicht werden.** 

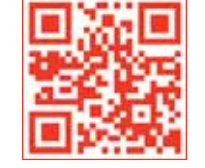

### Einheitliche Auskunftsplattform für Online, Offline und Internet

#### **E.ON Westf alen Weser AG**

Das Unternehmen mit Sitz in Paderborn betreibt regionale Verteilnetze für Strom, Gas und Wasser. Die zentrale Aufgabe von E.ON Westfalen Weser ist die sichere und effiziente Bereitstellung des Strom- und Gasnetzes für Industrie, Gewerbe, Landwirtschaft und Haushalte. Das Netzgebiet erstreckt sich mit rund 6.400 km² über zwei Bundesländer in den wachstumsstarken Regionen Ostwestfalen-Lippe und Südniedersachsen.

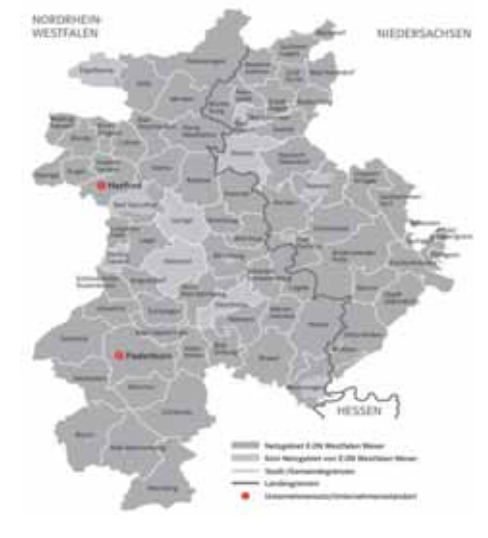

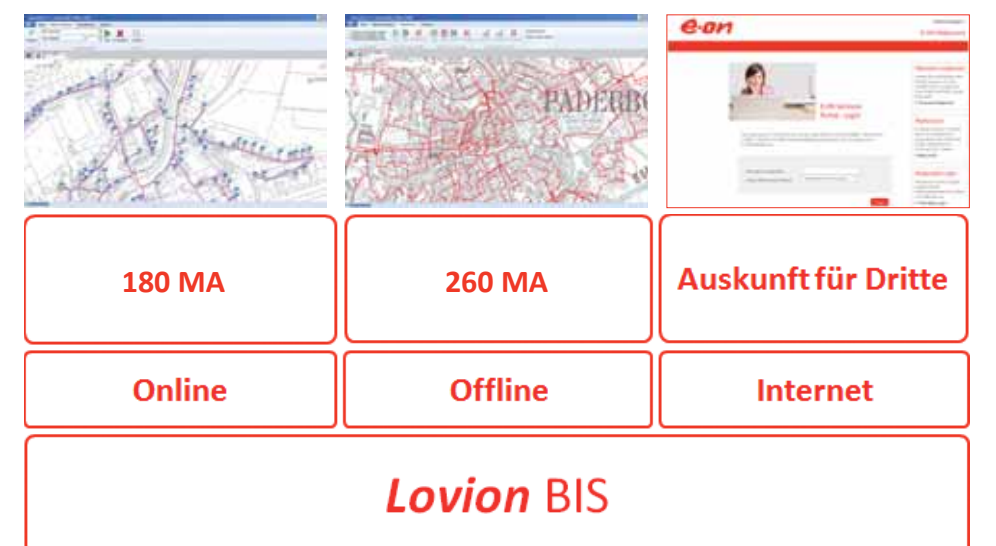

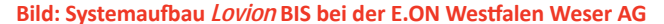

#### **Datenvolumen**

Die Ausgabe der Daten aus dem *Smallworld GIS* erfolgt über das Modul *Lovion* Smallworld CONNECT. Die erstmalige Gesamtausgabe der Stromdaten mit einer Anzahl von 3,5 Mio. Objekten und einem Datenvolumen von 30 GB benötigte mit sechs parallelen Images 20 Stunden. Die differentielle Datenausgabe der Änderungen erfolgt in wenigen Stunden über Nacht.

#### **Anwender**

Das *Lovion* BIS wird im mobilen Bereich offline von 180 Mitarbeitern genutzt. Im Innendienst nutzen 260 Mitarbeiter online das System. Über die Internetplanauskunft können zusätzlich Dritte mit berechtigtem Interesse eine rechtssicher archivierte Auskunftsanfrage veranlassen, die dann als PDF-Dokument zum Download bereitgestellt wird.

#### **Auskunft sanwendung**

Neben den klassischen Auskunftsfunktionen wie Sachdatenabfragen und Drucken ist im mobilen Einsatz auch eine Netzanalyse sehr hilfreich. So bietet das *Lovion* BIS mit dem Modul *Lovion* GRID die Möglichkeit, eine Schaltkreiseinfärbung auf Basis der Normalschalterstellung im Außendienst durchzuführen. Um im Vorfeld einer Umschaltung die betroffenen Hausanschlüsse zu ermitteln, können die Anwender innerhalb von *Lovion* GRID auch Umschaltungen durch Selektion der jeweiligen Schalter im Stationsschaltbild direkt simulieren. Die betroffenen Hausanschlüsse werden aufgelistet und für weitere Abfragen zur Verfügung gestellt.

#### **Internetplanauskunft mit** *Lovion* **MAPS**

Um auch unternehmensfremden Mitarbeitern, wie z.B. Tiefbaufirmen, eine stets verfügbare Auskunft im Internet bereitzustellen, hat E.ON Westfalen Weser das Modul *Lovion* MAPS eingeführt. Dabei wurde *E.ON WEB-ACCESS*, ein im E.ON-Konzern standardisiertes Werkzeug für einen sicherheitskonformen Zugriff Dritter auf E.ON-Applikationen, angebunden. Um den Anwendern den Zugriff auf die Applikation zu erleichtern, wurde zusätzlich auch eine *Single Sign On* (SSO)-Funktion umgesetzt. Damit ist die Authentifizierung eines Benutzers nur einmal, nämlich am E.ON Webportal, erforderlich und wird von dort an die Applikation *Lovion* MAPS gesendet.

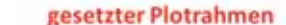

Versorgungsfläche bestimmt Maßstab/Splitting

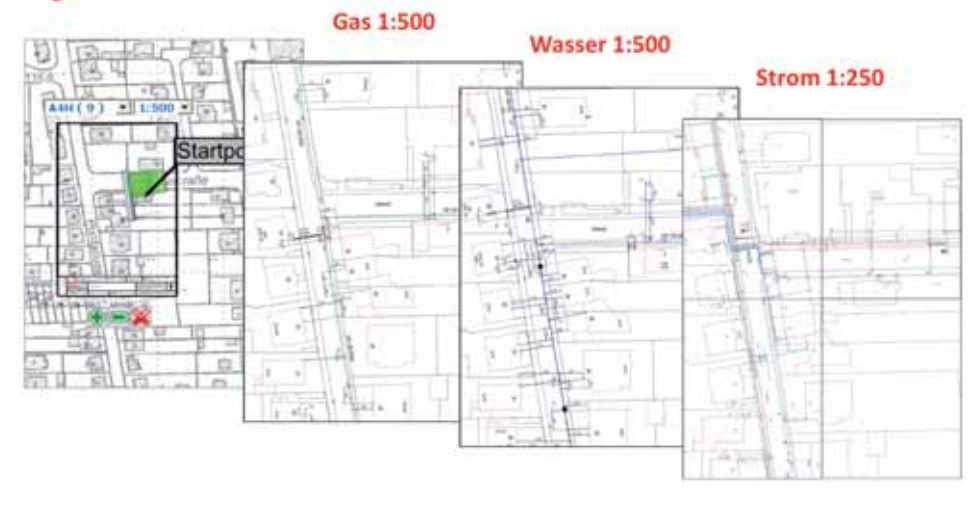

**Bild: Automati sche Plotgenierung mit** *Lovion* **MAPS bei der E.ON Westf alen Weser AG**

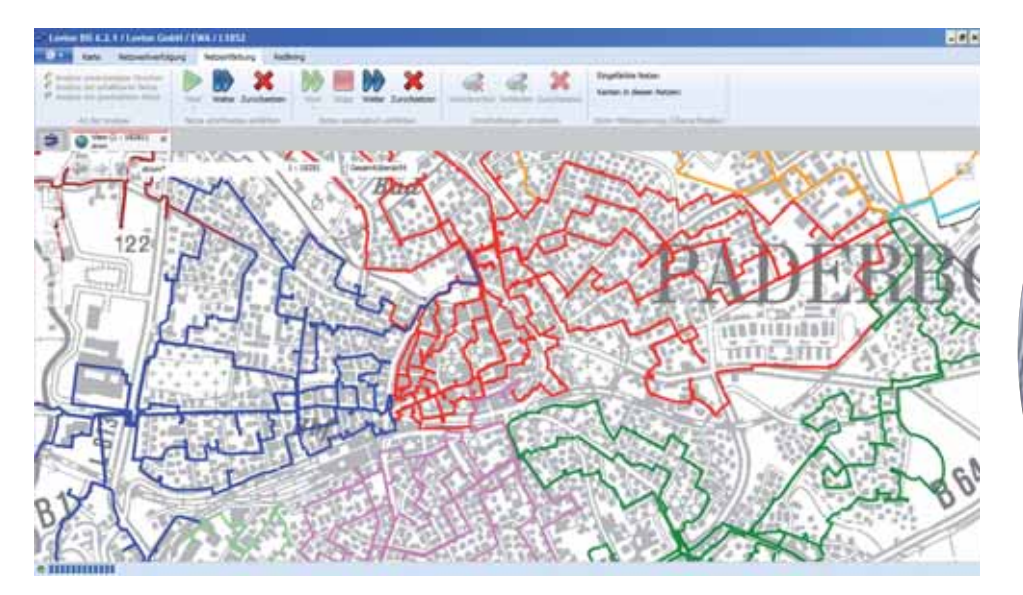

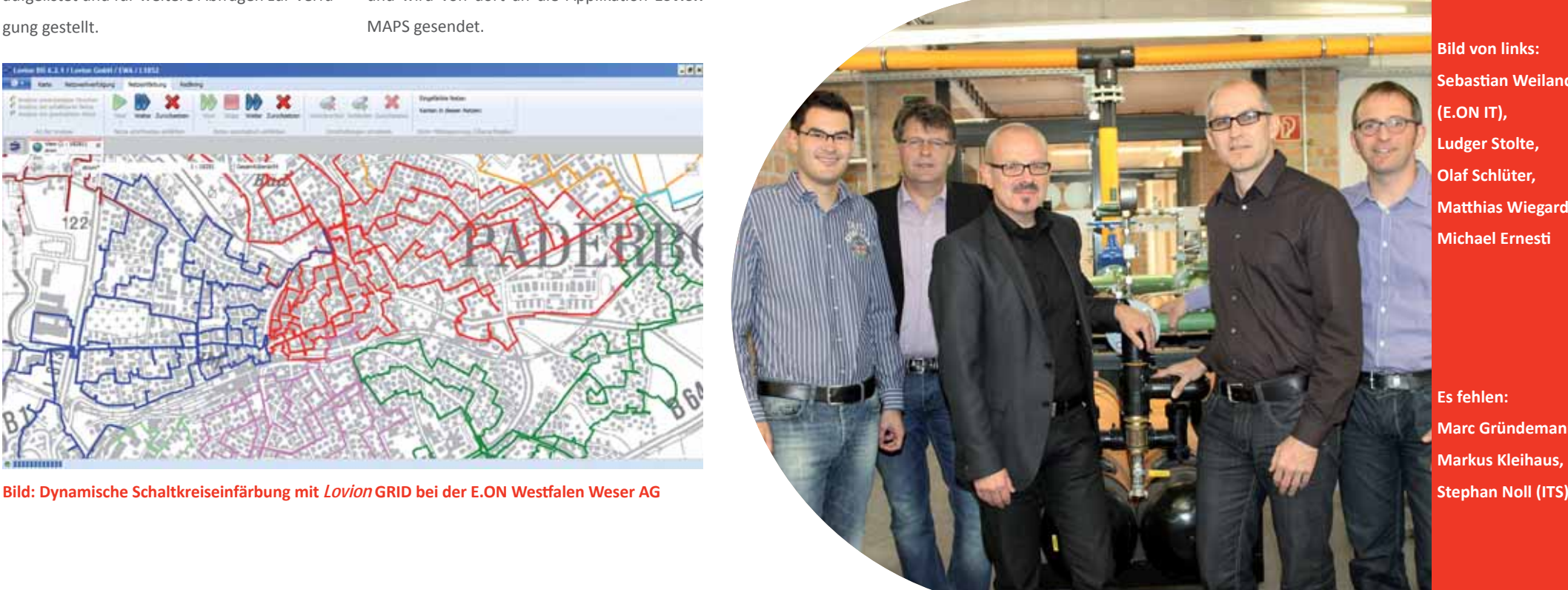

**Bild von links: Sebasti an Weilandt (E.ON IT), Ludger Stolte, Olaf Schlüter, Matthias Wiegard, Michael Ernesti**

**Es fehlen: Marc Gründemann, Markus Kleihaus,** 

### **Thyssengas ERDGASLOGISTIK**

**Thyssengas GmbH Marti n Radtke Leiter Dokumentati on marti n.radtke@thyssengas.com**

**S ERECALL: ENDINENT SIDE UP: 10 INTERNATION OF THE UP: 10 INTERNATIONALL: PRODUKTED INTERNATION PRODUKTED IN THE UP: 10 INTERNATION PRODUKTED IN THE UP: 10 INTERNATIONALL: DIES UMFASST SOWOHI die Intraeit dem Jahr 2010 nutzt die Thyssengas GmbH** zur Umsetzung der Auskunfts**prozesse für alle Mitarbeiter die** *Lovion* **net- auskunft als auch die mobile Komponente des** *Lovion* **BIS. Für die Internetplanauskunft wird** *Lovion* **MAPS eingesetzt, welches derzeit** 

**jährlich für über 12.000 Anfragen von 624 Anwendern mittels Webbrowser rund um die Uhr** 

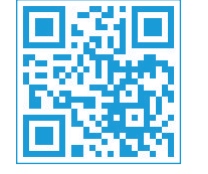

# Mobile Auskunft mit Anbindung einer Navigationslösung

#### **Unternehmen**

Die *Thyssengas GmbH* ist eine konzernunabhängige Gesellschaft und transportiert jährlich bis zu 10 Mrd. Kubikmeter Erdgas über ein 4.200 Kilometer langes unterirdisches Transportnetz sicher und umweltschonend dorthin, wo es gebraucht wird.

#### **Auskunft über** *Lovion* **BIS**

Die *Thyssengas* nutzt zur Dokumentation ihrer Transportnetze und Anlagen die Fachschale Ferngas und stellt ihre Betriebsmittel in insgesamt sechs geographischen Informationsebenen oder Planwerken dar, die mit der neuen erweiterten Themenverwaltung des *Lovion* BIS optimal unterstützt werden. Darüber hinaus wird der Schemaplan in einer separaten Ebene den Anwendern effizient zur Verfügung gestellt. Längsschnitte, Detailzeichnungen und Kappenpläne werden als Verbunddokumente für den Anwender bereit gehalten, der so offline und insbesondere mobil auf mehr als 16.000 Dokumente zugreifen kann. So werden die mobilen Prozesse ideal unterstützt.

#### **Bereitstellung der Daten**

Mit dem *Lovion* BIS werden dem Anwender umfassend alle Betriebsmittelinformationen zentral und homogen zur Verfügung gestellt. Aufgrund der dezentralen Organisation der **Thyssengas** und der flächenmäßig großen Ausdehnung des Leitungsnetzes ist die Offline-Verfügbarkeit der Betriebsmitteldaten ein zentraler Baustein des Auskunftsprozesses.

#### **Navigati onslösung**

In großen und ausgedehnten Netzgebieten ist das schnelle Auffinden der Betriebsmittel vor Ort ein wichtiges Element der mobilen Informationsbereitstellung. Neben der GPS-Funktion des *Lovion* BIS nutzt die *Thyssengas* das Modul *Lovion* NAVI CONNECT zum *Logiball Business Navigator,* um die Route zum nächsten Einsatzort berechnen zu lassen.

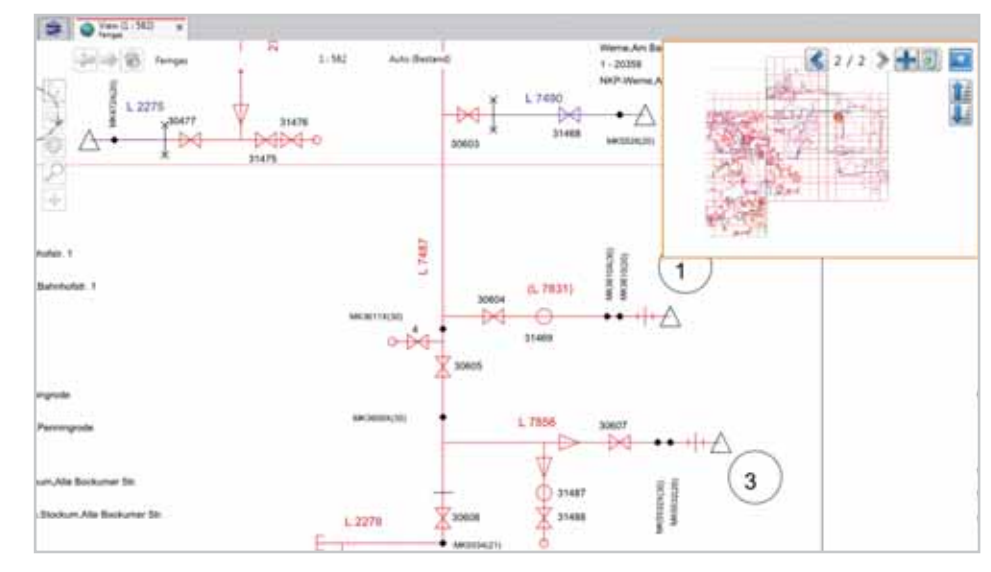

**genutzt wird. Bild: Darstellung des Schemaplans im** *Lovion* **BIS der Thyssengas**

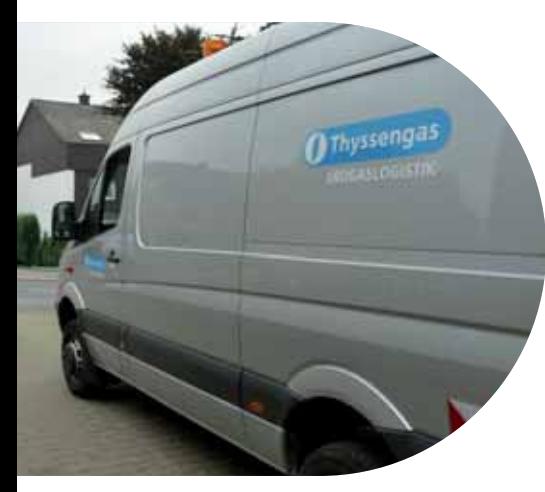

#### **Bild:** *Lovion* **BIS im täglichen Einsatz bei der Thyssengas**

#### **Internet-Leitungsauskunft mit** *Lovion* **MAPS**

Derzeit wird die Internet-Leitungsauskunft auf die neue Version von *Lovion* MAPS gehoben. Die Thyssengas nutzt eine erweiterte Auskunft serstellung des *Lovion* MAPS, um in Abhängigkeit zur jeweiligen Planungs- oder Baumaßnahme das Auskunftsanschreiben zu generieren. Hier greifen, gesteuert von der Art der Anfrage und betriebsmittelbezogenen Angaben zum Auskunftsbereich, unterschiedliche Szenarien zur Ausgestaltung des Anschreibens und der Anlagen wie Schutzanweisungen oder weitergehende Maßnahmen wie die jeweilige Einweisung vor Ort.

#### **Auswertung der Anfragen**

Die *Thyssengas* erhält ca. 12.000 Auskunftsanfragen pro Jahr und wird derzeit von 624 Online-Anwendern im Internet genutzt. Die im Rahmen der Internetplanauskunft erzeugten Auskunftsflächen zu den jeweiligen Anfragen werden nach der rechtssicheren Dokumentation in der zentralen Auskunftsdatenbank über den *Integrati on Manager Mobil* in das Smallworld GIS importiert. Dort können diese Angaben mit den Ergebnissen der Leitungsbefliegung abgeglichen und verschnitten werden und dienen somit der weiteren Auswertung durch die Fachabteilung.

#### **Ausblick**

Die *Thyssengas* nutzt das *Lovion* BIS derzeit mit ca. 200 Anwendern, davon haben ca. 60 Anwender das System auch mobil im Einsatz. Im Rahmen des Umstellungsprojektes auf *Lovion* BIS wird der Leitungsbefliegungsprozess der **Thyssengas** auf eine neue Plattform gehoben. Der derzeitige Prozess, der mit dem Smallworld *GIS* und *SAP PM* abgebildet wird, erhält demnächst durch die Ergänzung dieses Prozesses mit *Lovion* WORK und TASK die Möglichkeit, die Befliegungsmeldungen durchgängig mobil zu bearbeiten und somit jederzeit autark die Informationen vor Ort zu pflegen.

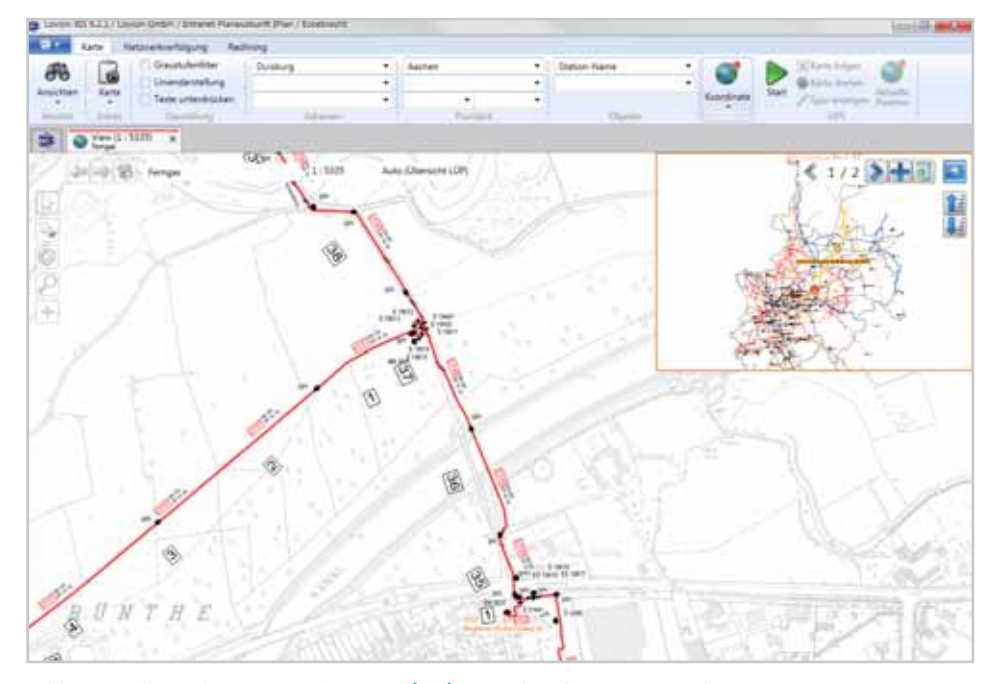

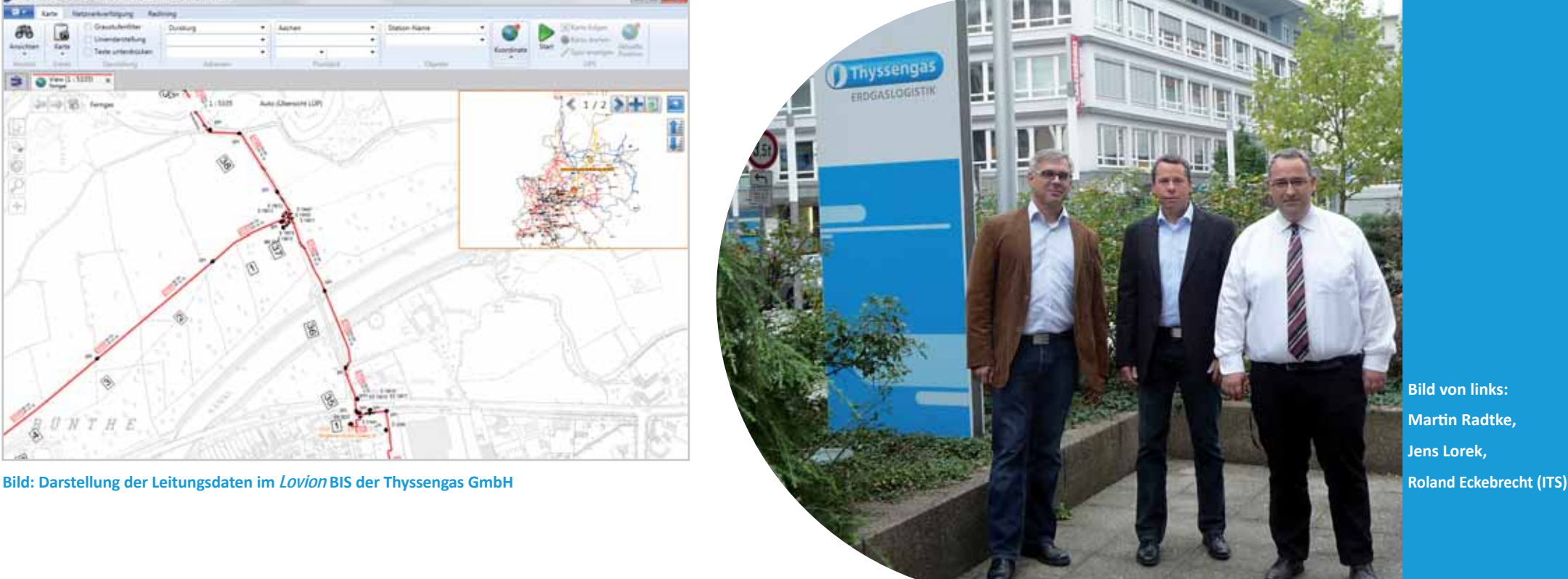

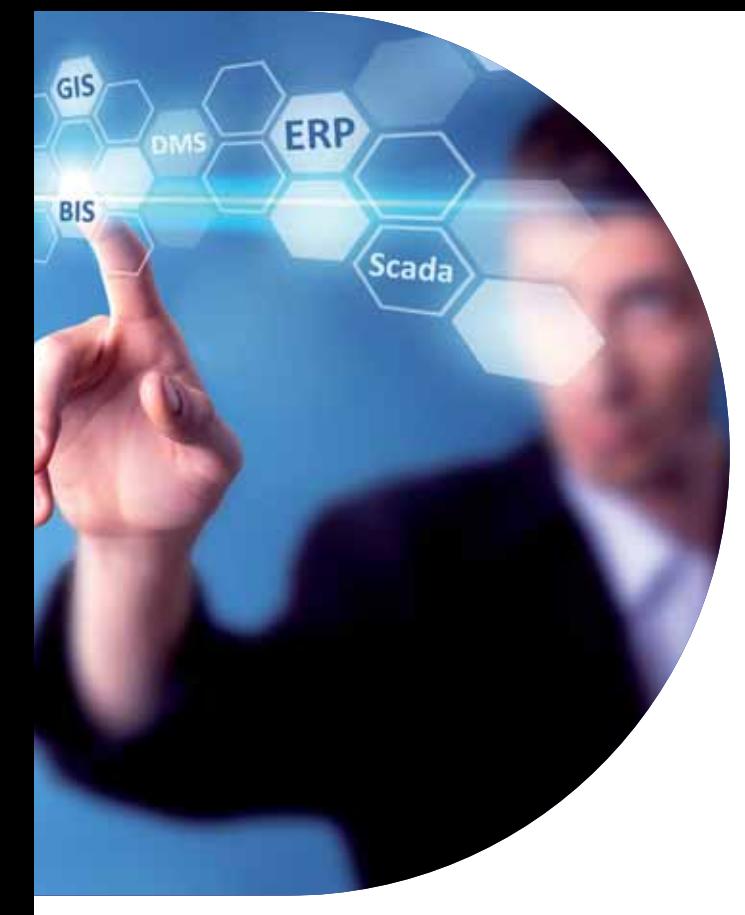

**Das** *Lovion* **BIS wird von zahlreichen Netzbetreibern für die Abwicklung der Kernprozesse Netzbau, Netzbetrieb und Netzmanagement eingesetzt. Um die Prozes-Netzbetreibern für die Abwicklung der Kernprozesse Netzbau, Netzbetrieb und Netzmanagement eingesetzt. Um die Prozesse durchgängig mit den im Unternehmen etablierten IT-Systemen zu unterstützen, bietet das**  *Lovion* BIS eine Vielzahl an Schnittstellen an.

**Wesentliche IT-Systeme aus den Bereichen ERP, GIS oder Leittechnik können somit eng mit dem**  *Lovion* **BIS integriert werden.**

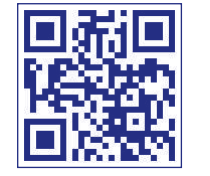

## *Lovion* als Integrationsplattform

#### **Erste Projektphase**

Mit den Modulen *Lovion* GEO CONNECT und *Lovion* ERP CONNECT stehen etablierte Standardprodukte für die Integration mit der Netzdokumentation und den kaufmännischen Systemen, insbesondere SAP, zur Verfügung. Die Integration mit der Fernwirktechnik / Leittechnik und SCADA-Systemen spielt eine immer größere Rolle. Mit dem Produkt *Lovion* SCADA CONNECT bietet das *Lovion* System eine flexible Lösung. Mit dem Modul *Lovion* DMS CON-NECT können alle gängigen Produkte aus dem Bereich der Dokumentenmanagementsysteme angebunden werden. Die integrierte Nutzung von Dokumenten kann sehr elegant über *Lovion* OFFICE CONNECT erfolgen. Hiermit wird eine nahtlose Integration mit den *Microsoft OFFICE* Produkten hergestellt. Die im Rahmen des Planungsprozesses ermittelten Leistungen können über das Modul *Lovion* AVA CONNECT im GAEB-Format an Femdprogramme für die Ausschreibung, Vergabe und Abrechnung (AVA) übergeben werden.

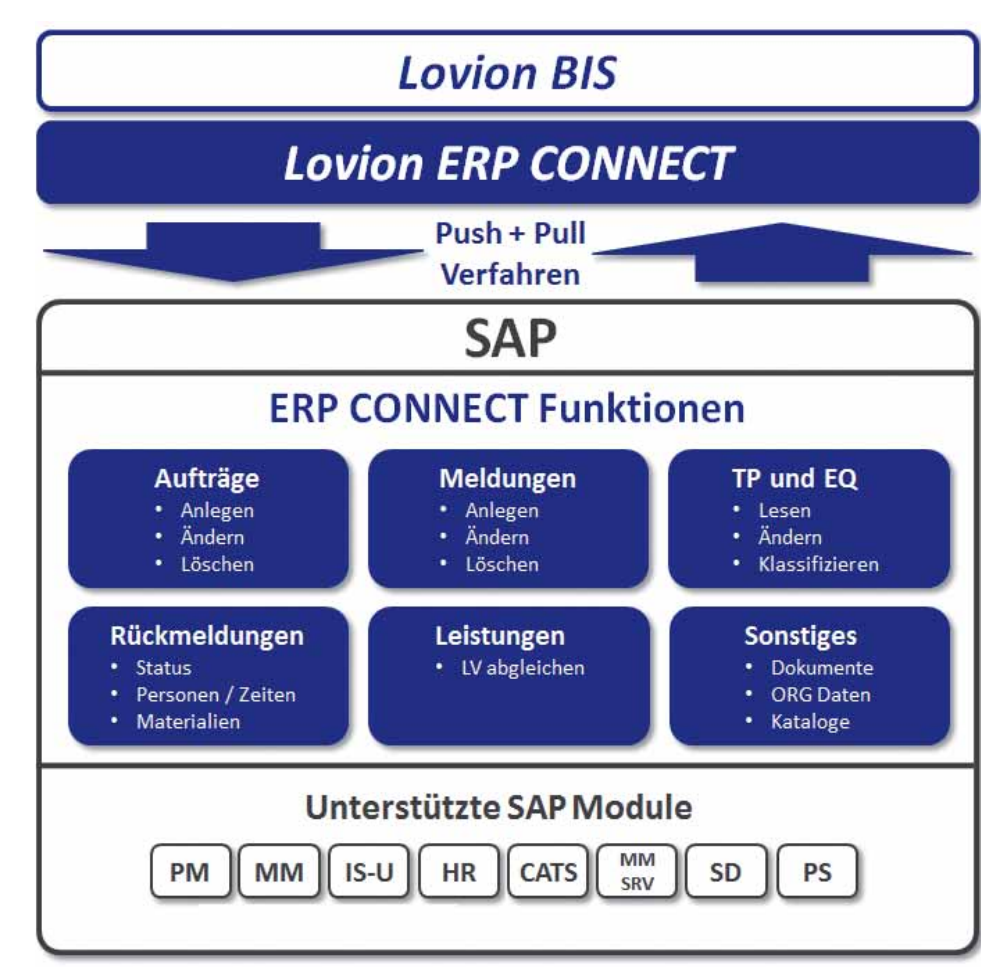

**Bild: Funkti onsumfang des Moduls** *Lovion* **ERP CONNECT zur Anbindung von SAP**

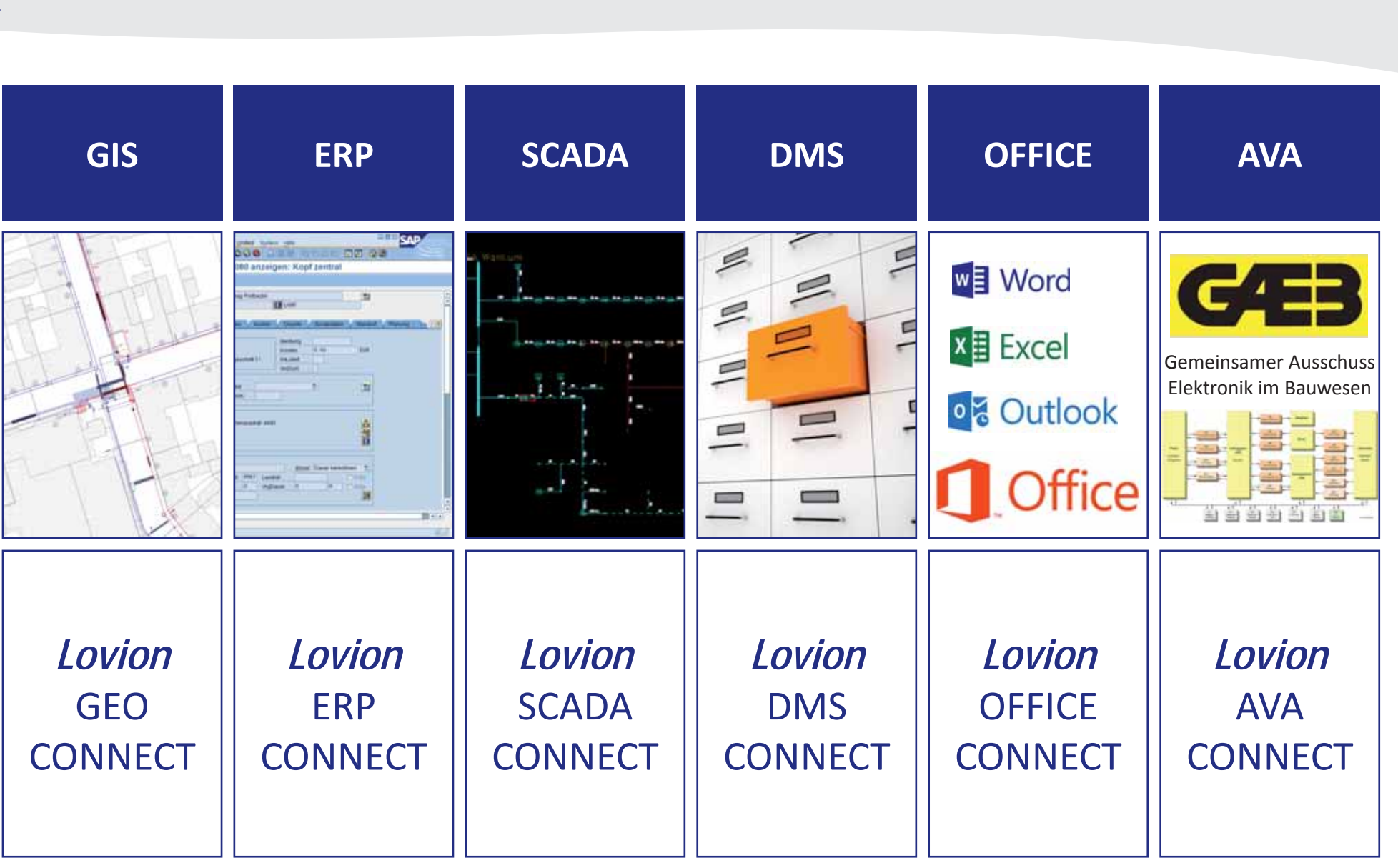

**Integrati onsplattf orm**

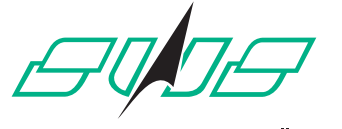

#### EINFACH FÜR SIE DA

**Stadtwerke Solingen GmbH Peter Brandt Leiter Arbeitsvorbereitung p.brandt@sws-solingen.de**

**Die Stadtwerke Solingen GmbH sind ein regionaler Energie- und Verkehrsdienstleister, dessen Kunden rund um die Uhr mit Strom, Gas und Trinkwasser versorgt werregionaler Energie- und Verkehrsdienstleister, dessen Kunden rund um die Uhr den und durch den öff entlichen Personennahverkehr in Solingen umweltfreundlich mobil bleiben. Die Einführung der zentralen Kapazi-**

**täts- und Einsatzplanung mit** *Lovion* **WORK hilft , dieses Ziel zu erreichen und dabei die Ressourcen optimal zu nutzen. Bild: Umgesetzte Prozesse mit** *Lovion* **und SAP** Arbeitsvorbereitung betrauten Mitarbeiter. Bild: Umgesetzte Prozesse mit Lovion und SAP

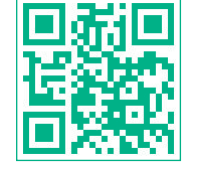

### Integration von *Lovion* mit SAP PM, IS-U und HR

#### **Ausgangssituati on**

Der Prozess der Instandhaltung basierte bis zur Einführung von *Lovion* in großen Teilen auf *SAP PM*. Auch die Wartungsplanung erfolgte in *SAP PM*. Für die unterschiedlichen Schwerpunkte der Instandhaltung wurden die Wartungspläne und Wartungsstrategien für die zu berücksichtigende Netz- und Anlagentechnik abgebildet. Die Bearbeitung erfolgte im Außendienst ohne elektronische Unterstützung. Die analogen Unterlagen wurden nach Abschluss der Arbeiten eingescannt. Rückmeldungen wurden direkt in *SAP* erfasst. Die Auft räge wurden in *SAP* durch die Arbeitsvorbereitung abgeschlossen.

#### **Zielsetzung**

Das Modul *Lovion* WORK wurde mit der Zielsetzung eingeführt, eine IT-gestützte Arbeitsvorbereitung und Überwachung für die geplanten Aufgaben und Maßnahmen im Bereich der Instandhaltung aufzubauen. Alle grundlegenden Informationen in den genannten Vorsystemen befinden sich im direkten Zugriff der mit der Arbeitsvorbereitung betrauten Mitarbeiter.

#### **Unterstützte Prozesse**

Zu den im Endausbau mit den Software-Modulen *Lovion* WORK, *SAP PM* und *SAP IS-U* unterstützten Prozessen gehören:

- **Instandhaltung Netze**
- **Instandhaltung Anlagen**

**• Zähler- und Gerätemanagement**

In den Bereichen Gas, Wasser, Strom.

#### **Keine Medienbrüche**

Alle Bereitstellungen erfolgen ohne Medienbruch. Dies gelang durch eine gute Integration aller beteiligten Vorsysteme in die Workforcemanagement-Lösung. Die Übermittlung der Ergebnisse der vor Ort durchgeführten Arbeiten zur Dokumentation und Weiterbearbeitung ist auf digitalem Weg umgesetzt worden.

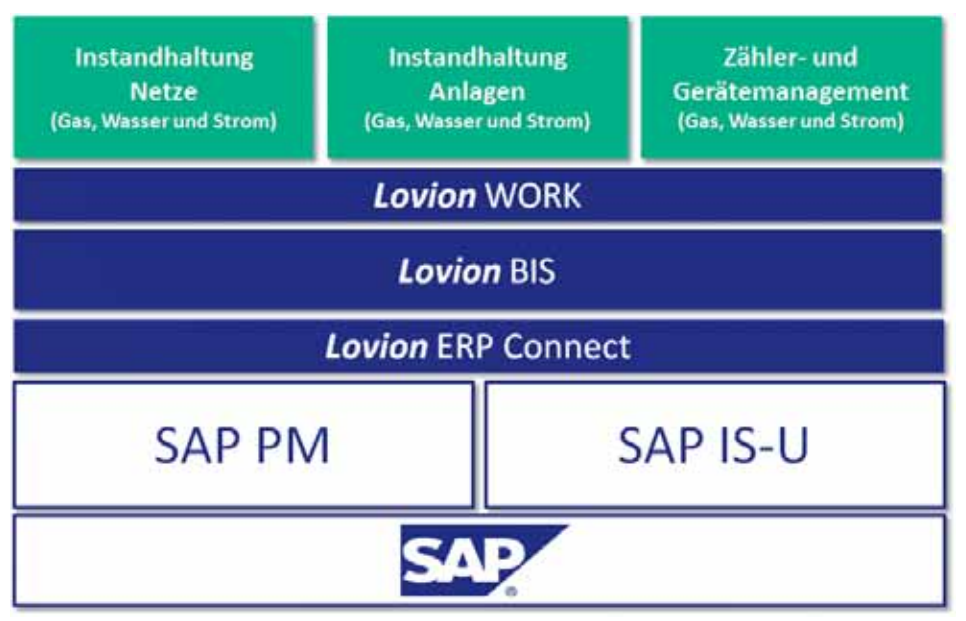

#### **Umsetzung**

Die Einführung der Basisintegrationstechnologie *Lovion* ERP CONNECT erfolgte Ende 2010. Die erste Entwicklungsstufe umfasste bereits den vollintegrierten *SAP PM*-*Lovion* Prozess für das PM Auftragsmanagement. Die ersten Instandhaltungsprozesse im Gas-/Wasser-Netz gingen voll integriert mit *SAP PM* bereits Mitte 2011 produktiv. Die Erweiterung der Integration unter Berücksichtigung von *SAP IS-U* im Bereich Zählermanagement wurde Anfang 2012 durchgeführt und zeigt wesentliche Vorteile durch den Betriebsmittel- und Raumbezug der Aufgaben in der Karte.

#### **Lösung**

Die Wartungsplanung erfolgt für die unterschiedlichen IH-Aufgaben, z.B. Armaturen, Hydranten und Anlagen in *SAP*. Die Wartungsstrategien können sowohl in *SAP PM* als auch in *Lovion* WORK gepflegt werden. Unabhängig von der Art der Wartungsplanung steuern Auft räge und Vorgänge die entsprechenden IH-Aufgabenarten für die Erzeugung der Aufgaben innerhalb von *Lovion* WORK. Der Abruf der Auft räge und erforderlicher Zusatzinformati onen erfolgt über *SAP* Filter und *SAP* Funkti onsbausteine unter Verwendung von *Remote Function Calls* (RFC).

#### **Dynamische Objektlisten**

Die bisher manuell zu pflegenden Objektlisten, die im Zusammenhang mit der Bearbeitung der Auft räge in *SAP PM* teilweise erforderlich waren, wurden abgelöst durch "dynamische Objektlisten" in *Lovion*. Diese "dynamischen Objektlisten" werden in *Lovion* durch räumliche Verschneidung, z.B. eines Prüfbezirkes mit einem Teil des Netzes, ermittelt. "Dynamische Objektlisten" können jedoch auch durch Einbauten (Hierarchien und Beziehungen) abgebildet werden. Die Bearbeitung orientiert sich immer an einem einheitlichen, standardisierten durchgängigen Prozessablauf.

#### **Rückmeldung nach SAP**

Nach der mobilen Auftragsbearbeitung werden die Bearbeitungsergebnisse sowie Leistungen und Zeiten nach *SAP* übertragen. Die Bearbeitung kann in jedem Status in *SAP* überwacht und nachvollzogen werden. Der Nachweis der Instandhaltung erfolgt durch entsprechende *SAP* Meldungen zu den Technischen Objekten und *SAP* Statuswechsel am Auftrag. Zusätzlich können, ergänzend zu den erfassten Schäden, Schadensskizzen und Fotos über *SAP Archive-Link* in das Ablagesystem integriert werden. Vor hier erfolgt die Weitergabe an das Dokumentenmanagementsystem.

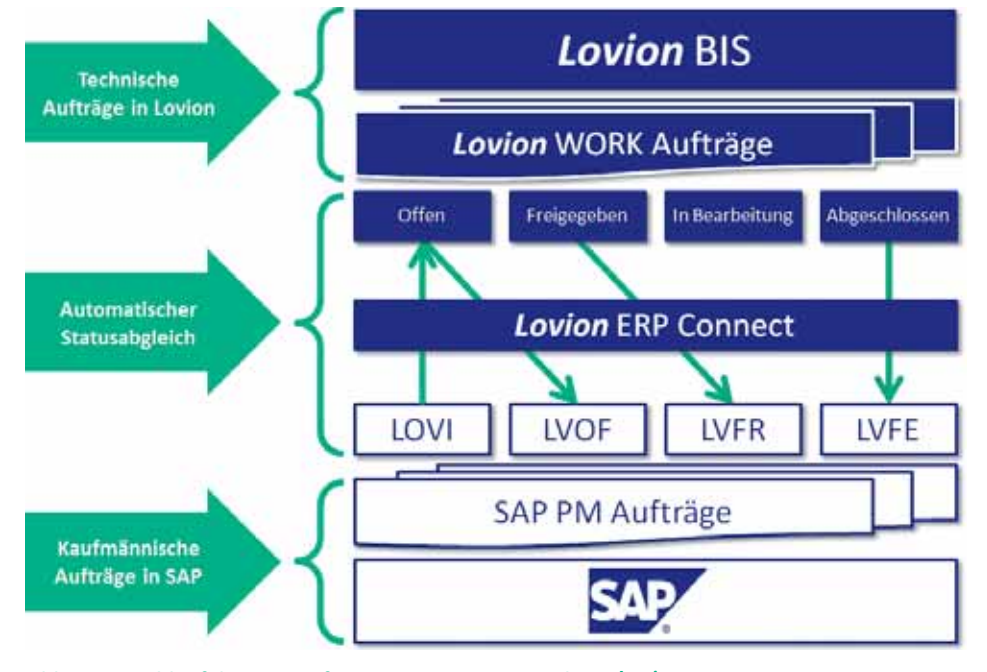

**Bild: Prozessablauf der SAP-Auft räge im Zusammenspiel mit** *Lovion* **WORK**

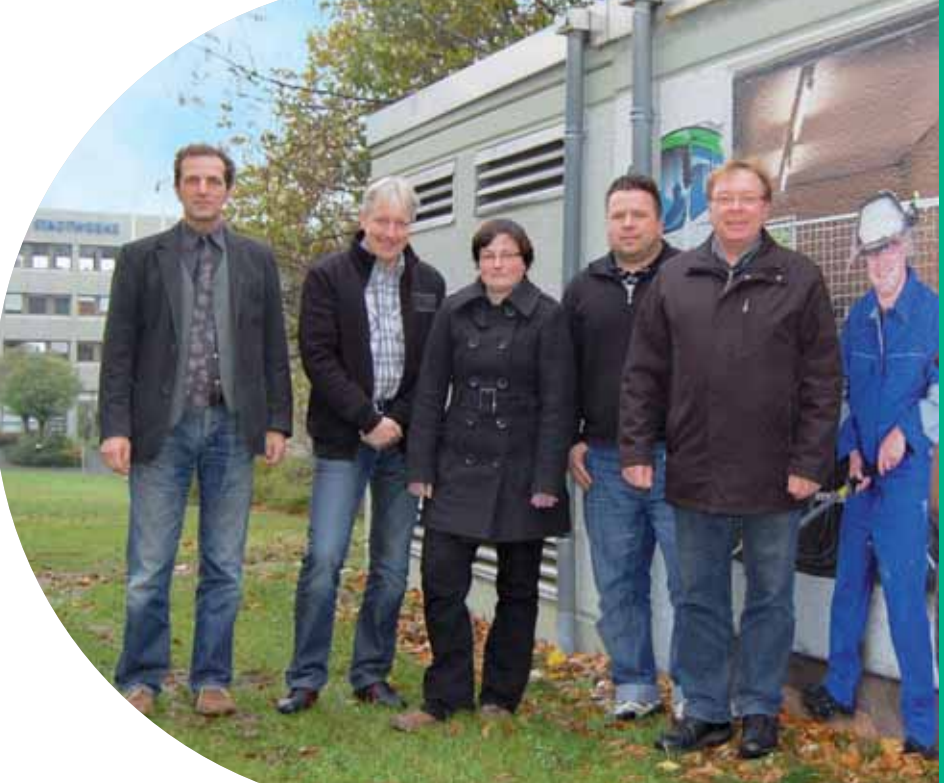

**Bild von links: Karsten Eichner, Peter Brandt, Dr. Myriam Schüller, Rico Vohs, Michael Prütz, Carsten Flöck (der Herr in blau)**

### **Stadtwerke Rielefeld**

**Stadtwerke Bielefeld GmbH Stefan Wittig, IT Technische und weitere Applikati onen stefan.witti g@stadtwerke-bielefeld.de**

**Die Stadtwerke Bielefeld GmbH bietet seit mehr als 150 Jahren umfassende Versorgungsleistungen für Strom, Erdoder Flüssiggas, Fernwärme und Trinkwasser seit mehr als 150 Jahren umfassende Versorgungsleistungen für Strom, Erd**aus einer Hand in Ostwestfalen-Lippe an. Im **Bereich der Dokumentati on für die Netze und Anlagen kommt das Smallworld GIS mit dem** 

**mobilen Auskunft ssystem** *Lovion*  **BIS zum Einsatz. Diese Systeme werden in einer engen Kopplung mit dem SAP System betrieben. Bild: Hauptmenü** *Lovion* **GEO CONNECT** 

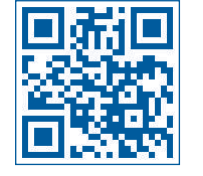

### Datenintegration zwischen *Lovion*, Smallworld und SAP

**Smallworld und SAP Daten in** *Lovion* Das *Lovion* BIS wird bei der *Stadtwerke Bielefeld GmbH* im Außendienst auf autarken Laptops ohne Netzwerkverbindung genutzt. Zur Unterstützung der Außendienstaufgaben werden Informationen aus den Systemen Small*world GIS* und *SAP* benötigt. Diese Informationen werden nachts aktualisiert und auf die mobilen Geräte verteilt. Zur Beschleunigung der Datenausgabe wird dabei die Möglichkeit der Parallelisierung aus dem Schnittstellen-Produkt *Lovion* GEO CONNECT intensiv genutzt. Dabei können die einzelnen Teilschritte eines Ausgabevorgangs auf mehrere Rechner verteilt ausgeführt werden. Dazu werden von der Schnittstelle über ein Skript vollautomatisch mehrere *Smallworld* Images gestartet. Eines davon fungiert als Server und koordiniert die Ausgaben. Beliebig viele Client-Images können sich beim Server melden und Teilaufgaben abholen. Die Gesamtausgabe der Daten dauert dank der Parallelisierung nur noch ca. 24 Stunden.

#### **Datenschutz für personenbezogene Daten**

Aufgrund der Bereitstellung von personenbezogenen Daten auf mobilen Geräten sind die Anforderungen des Datenschutzes sehr hoch. Das *Lovion* System setzt diese Anforderungen durch die Verwaltung der Daten in verschlüsselten *Lovion* REPLICA Dateien um. Die Verschlüsselung erfolgt dabei mit einem 128 Bit Schlüssel. Um Manipulationen am System zu verhindern, werden alle Konfigurationsdateien durch den Administrator digital signiert.

#### **Signierungsverfahren**

Zur Signierung wird das asymmetrische kryptographische *RSA*-Verfahren (nach Ron **R**ivest, Adi **S**hamir und Leonard **A**dleman) mit einer Schlüsselgröße von 1.024 Bit und dem *SHA-1*  Secure Hash-Algorithmus eingesetzt. Durch dieses Vorgehen sind die im *Lovion* System abgelegten Daten nach den aktuellsten Sicherheitstechnologien vor fremden Zugriff geschützt. Damit werden die aktuellen Vorgaben des Datenschutzes erfüllt.

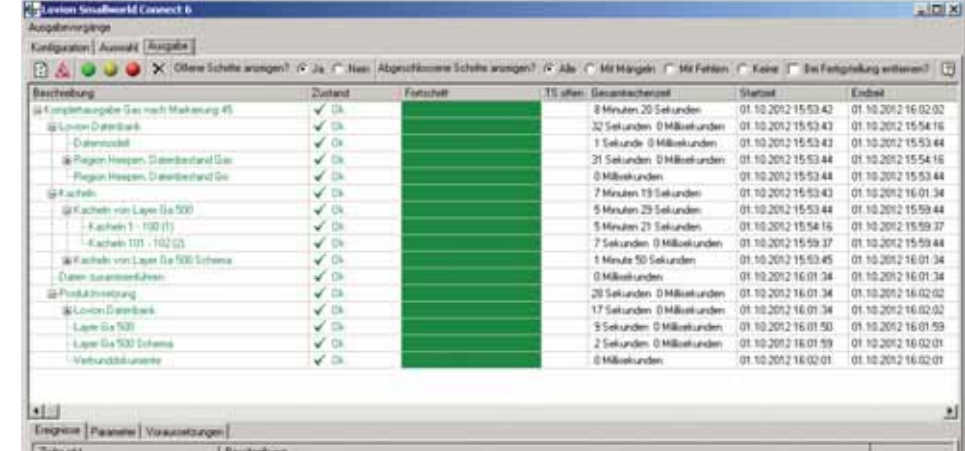

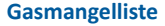

Ein besonders kritischer im *Lovion* BIS umgesetzter Geschäftsprozess wird mit der Gasmangelliste unterstützt. Bei einer Störung im Gasnetz müssen Teile des Netzes vorübergehend außer Betrieb genommen werden. Bei der Wiederinbetriebnahme besteht die Gefahr von Gasunfällen, z.B. wenn die Zündsicherung eines Gerätes der Kundenanlage nicht funktioniert. Daher werden alle betroffenen Wohnungen anhand der Gasmangelliste geprüft . Dieser Prozess muss 24 Stunden am Tag verfügbar sein. Da dies für *SAP* und das *Smallworld GIS* nicht garantiert werden kann (z.B. wegen Wartungsarbeiten), wurde diese Funktion im *Lovion* BIS umgesetzt.

#### **Auswertung der Hausanschlüsse**

Die Gasabnehmer werden bei der *Stadtwerke*  **Bielefeld GmbH** in *SAP IS-U* erfasst, die Positionen der Gas-Hausanschlüsse kennt das *Smallworld GIS*. Da die Hausanschlüsse aus dem *Smallworld GIS* mit den entsprechenden *SAP* Objekten gekoppelt wurden, stehen im *Lovion*  System alle Informationen zur Verfügung, um die betroffenen Abnehmer zu ermitteln. Hierzu kann zur räumlichen Auswertung ein frei definierbares Polygon definiert werden. Als Ergebnis werden dann die betroffenen Hausanschlüsse einschließlich des Kundennamens und der Zählernummer vom *Lovion* BIS ausgegeben.

#### Hochverfügbare Bereitstellung der Gasmangelliste im 24 x 7 Betrieb

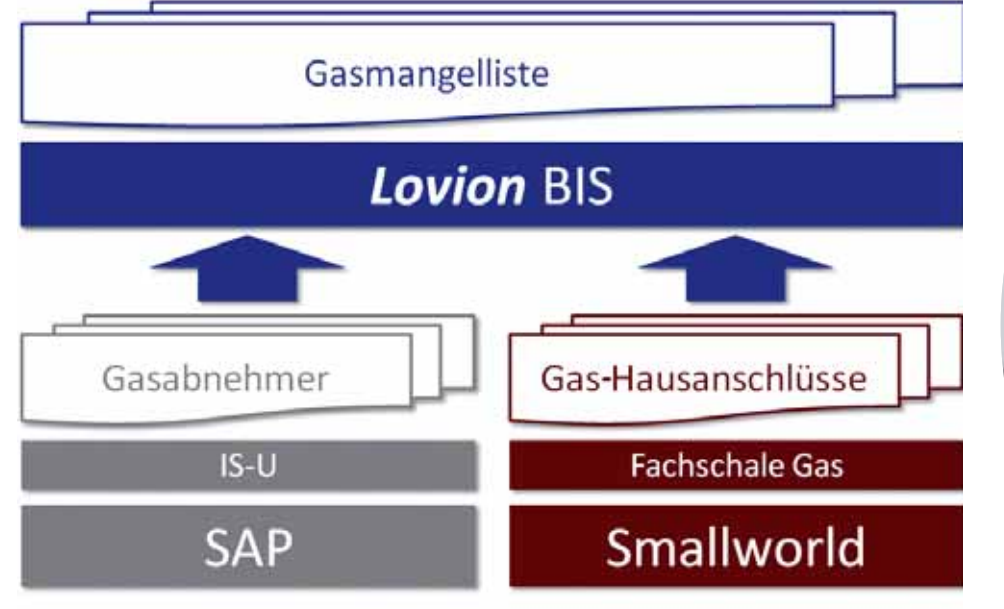

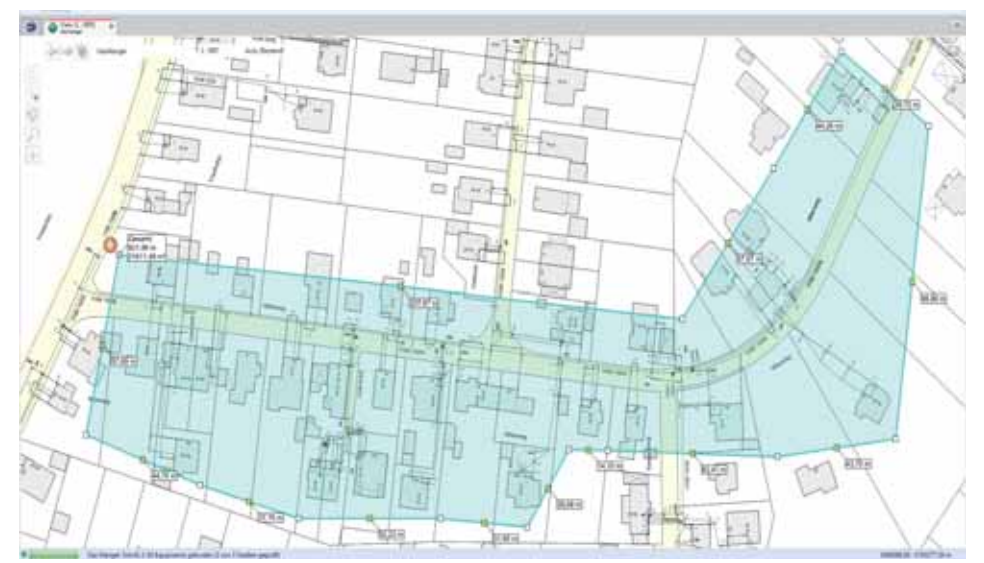

**Bild: Darstellung der betroff enen Gebiete im** *Lovion* **BIS**

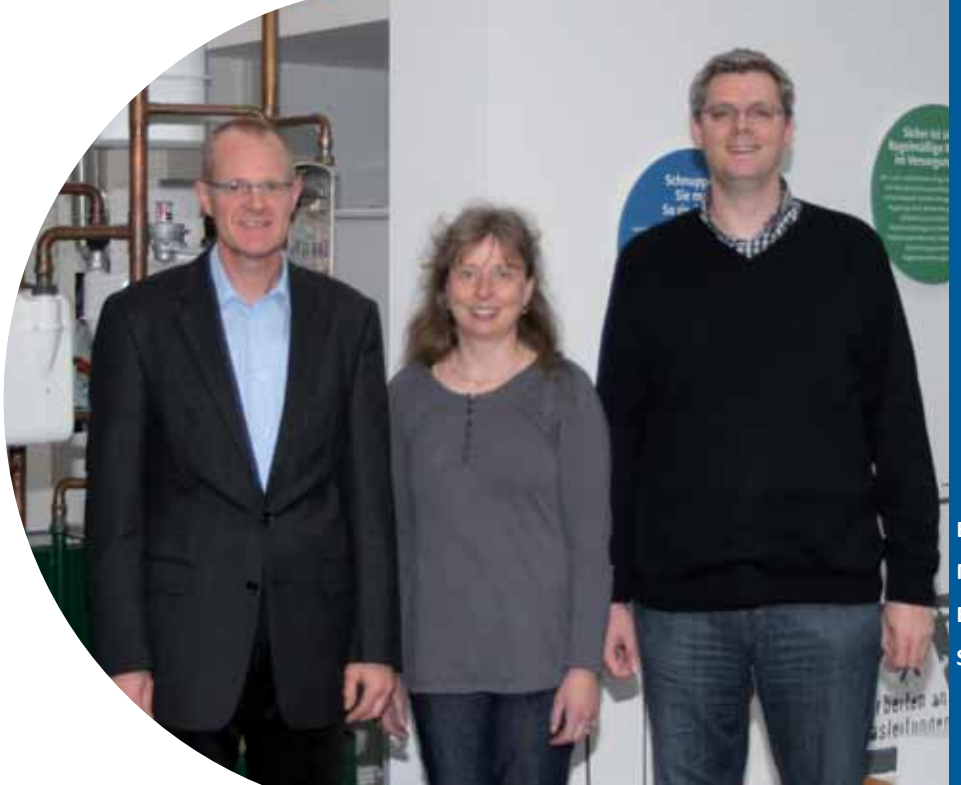

**Bild von links: Matthias Artelt, Brigitte Rohlf, Stefan Witti g**

**Würzburger Versorgungs- und Verkehrs- GmbH Manuel Deißenberger IT-P Anwendungsentwicklung manuel.deissenberger@wvv.de**

WW

**Die Würzburger Versorgungs- und Verkehrs- GmbH (WVV) hat im Frühling<br>2012 die Umstellung auf das** *Lovion* **BIS<br>begonnen und nutzt das System mit ca. 150 Ankehrs- GmbH (WVV) hat im Frühling 2012 die Umstellung auf das** *Lovion* **BIS begonnen und nutzt das System mit ca. 150 Anwendern in der Version 6.2.1 sowohl im Büro als auch mobil auf der Baustelle. Zur weiteren Opti mierung wurde nun eine Anbindung an** 

**das DMS ELO mit dem ELO-Partner id-netsoluti ons GmbH sowie die Nutzung des Acti ve Directory (AD) von Microsoft umgesetzt. Bild: Systemaufb au der** *Lovion***-Umgebung bei der** *WVV*

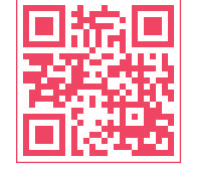

### Integration des Dokumentenmanagementsystems (DMS) ELO

#### **Einleitung**

Die *WVV* nutzt bereits seit dem Jahr 2007 den Location Viewer und hat nun im Frühling diesen Jahres auf das *Lovion* BIS umgestellt. Im Anschluss sollte nun zur weiteren Optimierung das Dokumentenmanagementsystem *ELO* für die integrierte Arbeit im Büro verknüpft werden. Im *ELO* sind unter anderem Dokumente zu Hausanschlüssen abgelegt, welche über die Sparte und die Adresse identifiziert werden. Diese Hausanschlussdokumente sollen von *Lovion* aus aufgerufen werden. Im Gegenzug soll der Anwender aus dem *ELO* den Hausanschluss im *Lovion* BIS mit seiner Lage angezeigt bekommen. Da kein gemeinsamer Schlüssel für die Hausanschlüsse in den beiden System geführt wird, erfolgt die Verknüpfung der Hausanschlüsse zwischen *Lovion* und *ELO* über die Sparte und die Adresse. Zusätzlich sollen die im *Lovion* BIS ebenfalls vorliegenden Vertragsmanagementobjekte im *ELO* aufgerufen werden können. Hierbei dient die Verwaltungsnummer als gemeinsamer Schlüssel.

#### **Realisierung**

Für die Realisierung der Applikationskopplung von Hausanschlüssen zwischen *Lovion* und *ELO* wurde in den Objekteditoren der Hausanschluss-Objektklassen ein zusätzlicher Button bereitgestellt, der eine Ergebnisliste der Suche in *ELO* anzeigt. Bei Betätigen des Buttons wird das *ELO* mit der zugehörigen Adressinformation und der Sparte aufgerufen, so dass im *ELO*  im Archiv zum Hausanschluss navigiert und das erste Dokument angezeigt wird.

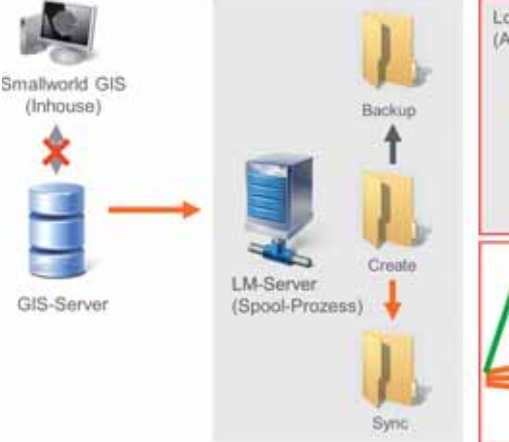

#### **Aufruf von Verträgen**

Beim Vertragsmanagement existiert ebenfalls die Möglichkeit, eine Ergebnisliste anzuzeigen. Hier wird anstatt der Adresse und der Sparte die Verwaltungsnummer für den Aufruf verwendet. Beim *ELO* Aufruf werden dabei alle Dokumente zu einem Vertrag im Register Archiv-Konzern-Verträge gesucht und in einer Liste angezeigt. Damit stehen alle Dokumente jederzeit auf Knopfdruck bereit. Die täglichen Abläufe sind somit erfolgreich optimiert worden.

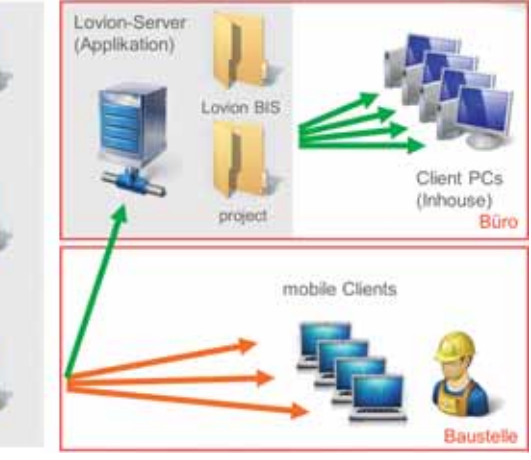

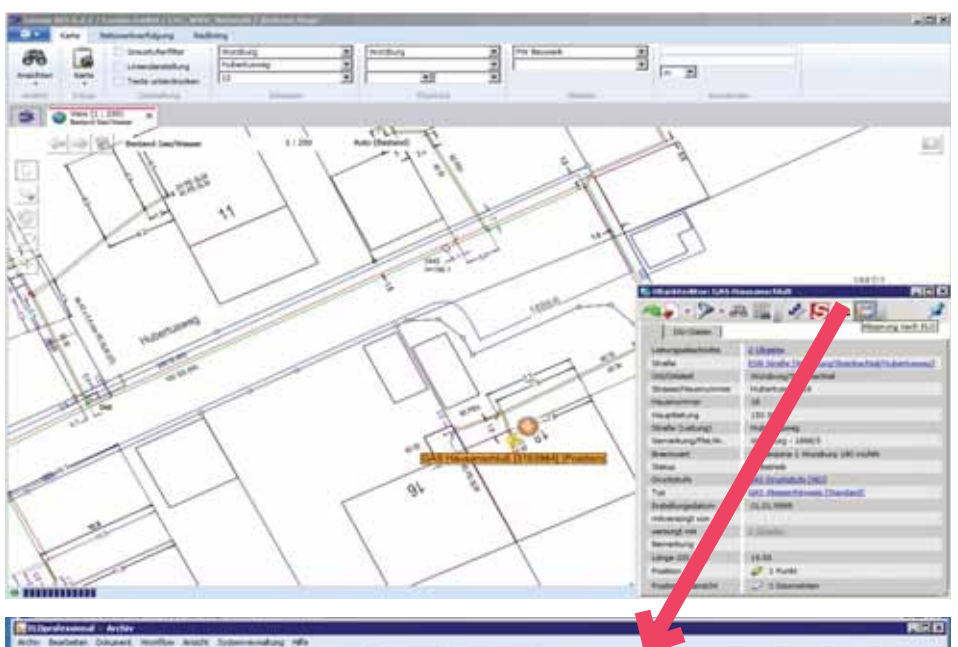

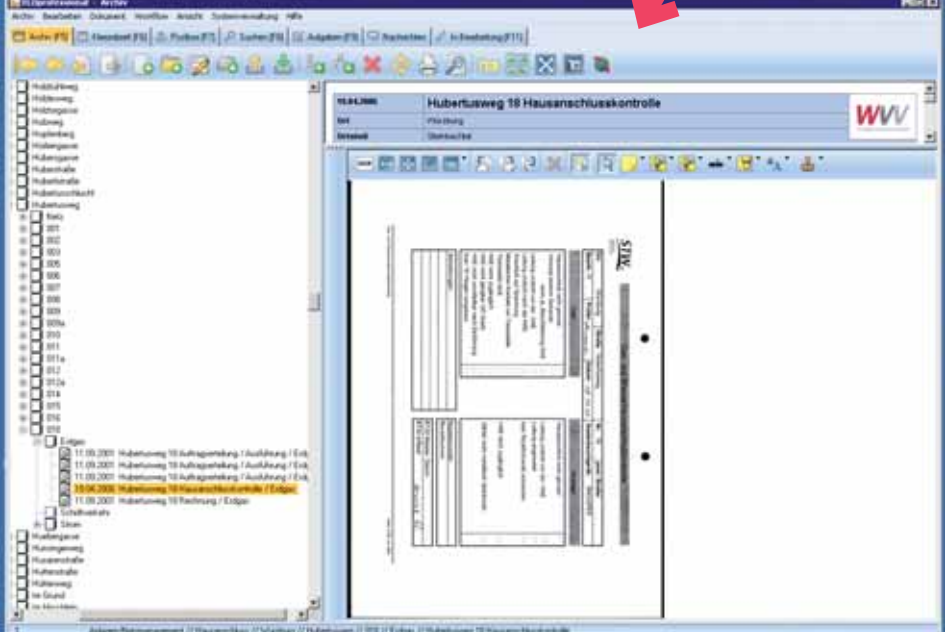

**Bild: Aufruf von** *ELO* **aus dem** *Lovion* **BIS**

#### **Umsetzung der Kopplung**

Für den Absprung von *ELO* nach *Lovion* BIS hat die *WVV* ihren *FLO* Partner *id-netsolutions* GmbH beauftragt, die Erweiterungen vorzunehmen. Der Aufruf des *Lovion* BIS mittels Lo*vion* Scripting wurde dabei vorher gemeinsam festgelegt. Der *ELO* Anwender kann nun sowohl aus einem Vertragsdokument heraus über die Vertragsnummer zu *Lovion* BIS wechseln, als auch von einem Spartenhausanschluss über die Adresse die Karte und den zugehörigen Objekteditor innerhalb des *Lovion* BIS angezeigt bekommen. Damit stehen alle Dokumente immer im Zusammenhang zur Verfügung.

#### **Anbindung Active Directory**

Die *WVV* verwaltet alle Anwender im *Microsoft*  AD. Durch die dortige Anmeldung ist der **WVV** Anwender zentral authentifiziert und eine weitere Anmeldung ist nicht mehr notwendig. Somit erscheint beim Starten des *Lovion* BIS kein zusätzliches Anmeldefenster. Das *Lovion*  BIS ermittelt vom AD die dem Anwender zugeordneten Gruppen und mappt diese über den Namen auf die *Lovion* Gruppen. Dadurch werden die Rechte für das *Lovion* BIS geregelt und somit festlegt, welche Module genutzt werden dürfen und welche Zugriffsrechte auf die jeweiligen Objektklassen existieren.

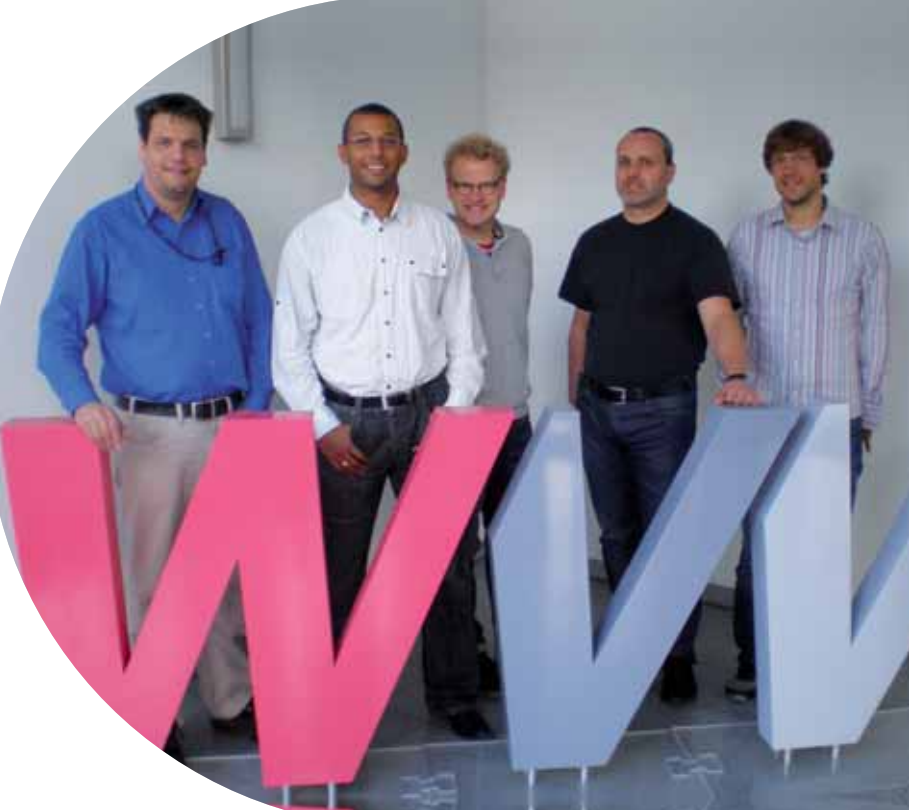

**Bild von links: Michael Kiesel, Manuel Deißenberger, Marcus Vetter, Matt hias Hahn, Andreas Hege (ITS)**

**Es fehlen: Klaus Kiesel, Christi an Eckert (ITS)**

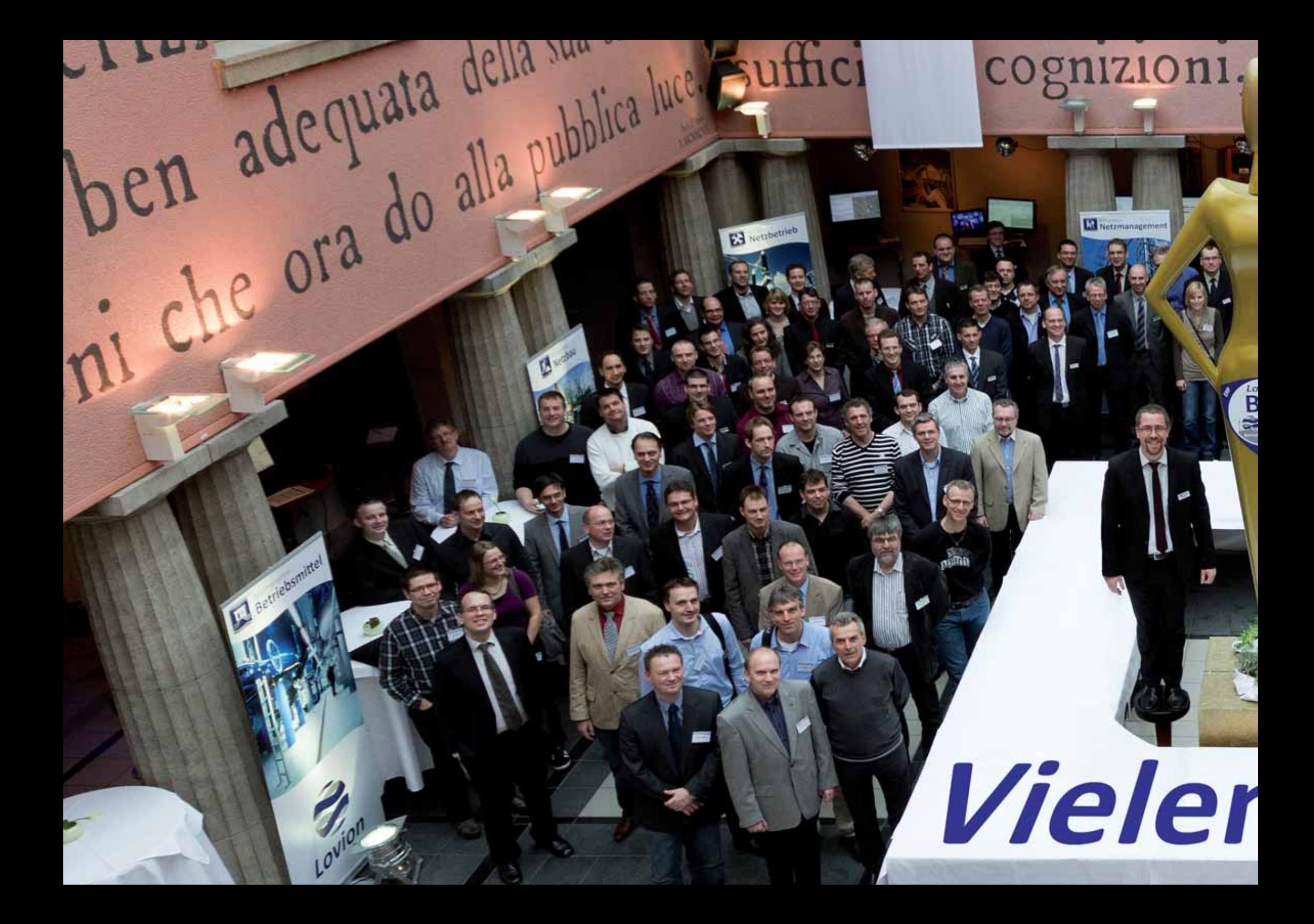

# **Dank!**

di buon sen

**El** Lovian BIS

 $^{\prime}$  Vs.

**IS** 

Transmit acija sua conform

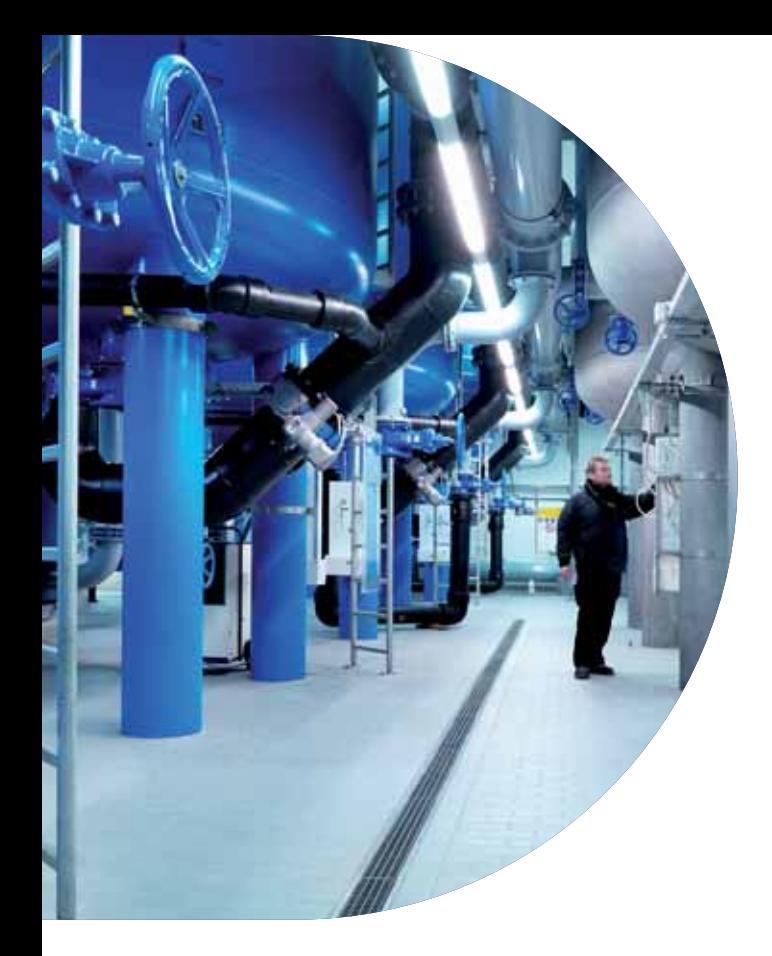

**Das** *Lovion* **BIS bietet die Möglichkeit, so
<b>zen als, auch Betriebsmittelobjekte direkt im als, auch Betriebsmittelobjekte direkt im** wohl Betriebsmitteldaten aus Fremd**systemen, z.B. SAP oder GIS, zu nut-System primär zu verwalten (z.B. Anlagen). Die Integrati onstechnologie bietet dabei dem**  Anwender eine gleichartige Sicht auf die Infor-

**mati onen unabhängig davon, ob es sich um Primärdaten des** *Lovion* **BIS oder Sekundärdaten aus Fremdsystemen handelt.**

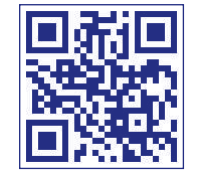

## *Lovion* als Anlagenverwaltung

#### **Integrierte Betriebsmittelverwaltung**

Eine inzwischen unverzichtbare Aufgabe eines Energieversorgungsunternehmens ist die Dokumentation seiner sämtlichen Betriebsmittel (Assets). Nachdem in den letzten Jahren ein starker Fokus auf die digitale Leitungsdokumentation gelegt wurde, erfolgt nun in der logischen Konsequenz die Dokumentation der Anlagen. Nur die vollständige Datenerfassung kann die Grundlage für investitionssichere und strategische Planung von Assets sein.

#### **Geprüft e Fachdatenmodelle**

In Kenntnis seiner Betriebsmittel kann das Versorgungsunternehmen in strukturierter Form sämtliche Wartungs- und Instandhaltungsaufgaben planen und durch entsprechende Aufzeichnungen die Lebensdauer abschätzen und optimal re-investieren. Basis sind standardisierte und geprüfte Fachdatenmodelle für die Sparten Gas, Wasser, Fernwärme und Strom, welche nun mit *Lovion* ASSET die gesamte Palette an Betriebsmitteln dokumentieren und integriert verwalten und nutzen können.

#### **Hierarchische Modelle**

Neben der Erfassung und Dokumentation der Betriebsmittel ist auch die hierarchische Beziehung untereinander sowie die Verbindung mit den vorhandenen GIS-Applikationen wichtig. Das erlaubt dem Anwender beispielsweise, für die Wartung einer Stromstation auch die zugehörigen Stromkabel anzuzeigen und Auswirkungen auf den Netzbetrieb planen zu können.

**Eigene Datenmodelle**

Um flexibel alle Anforderungen aus den Fachabteilungen im Hinblick auf die vollständige Dokumentation der Betriebsmittel erfüllen zu können, besteht zusätzlich die Möglichkeit, mit dem Modul *Lovion* DB DESIGN auch eigene Datenmodelle über ein ausgereiftes Datenmodellierwerkzeug als Objektklassen-Diagramm zu entwickeln.

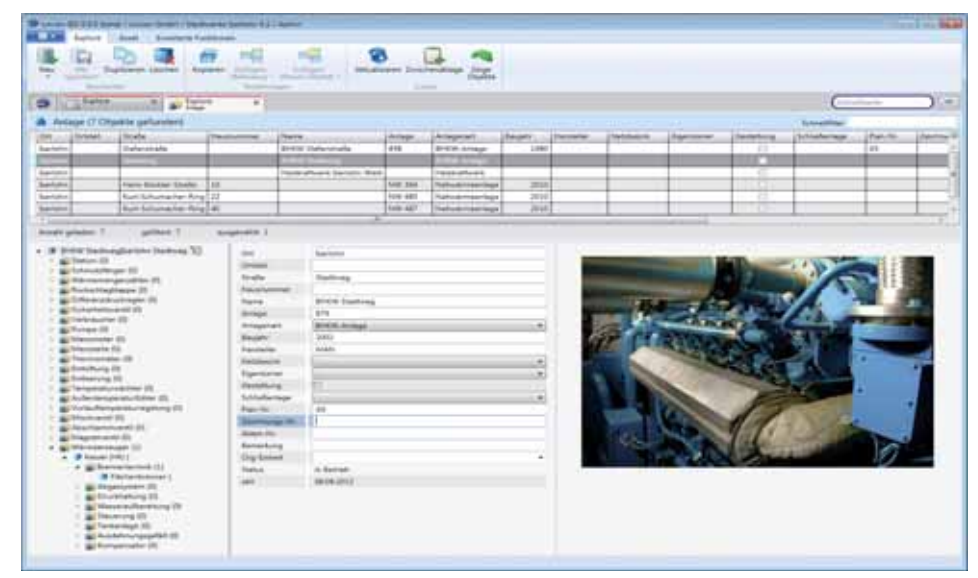

**Bild: Darstellung einer Gasdruckregelanlage in** *Lovion* **ASSET**

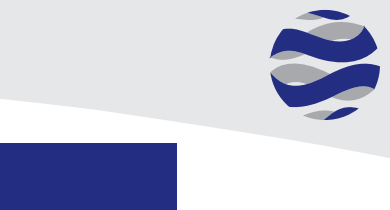

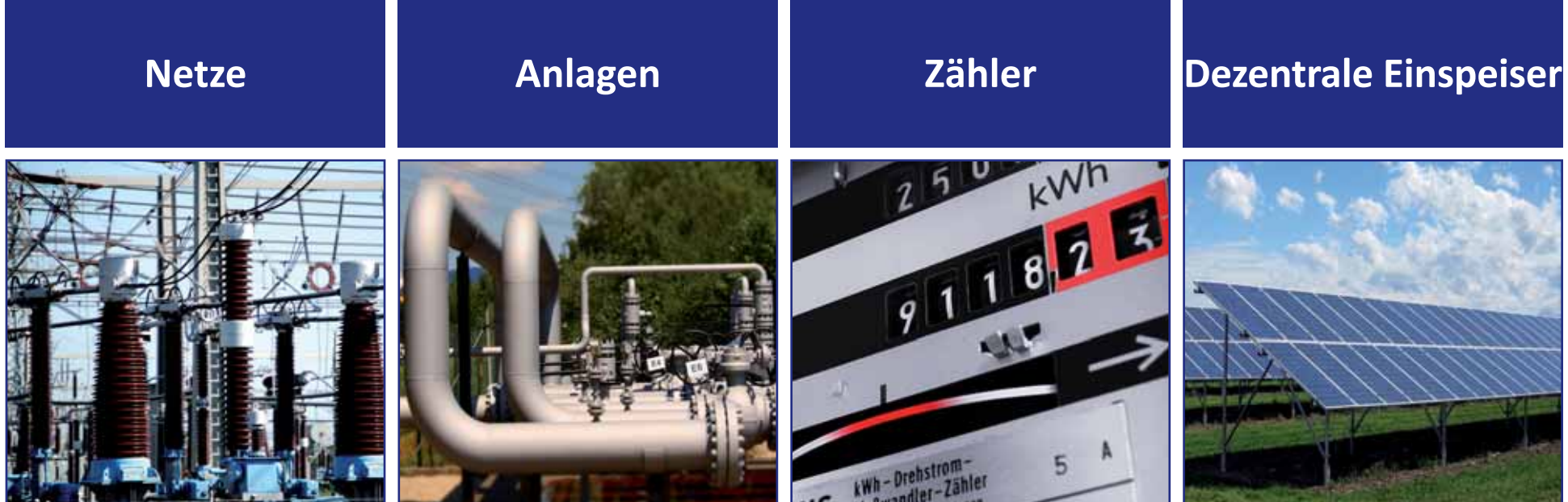

*Lovion* ASSET

*Lovion* DB DESIGN

**Datenbankmodellierung**

# 3-I-S

**BIS Soft ware GmbH Raimund Schipp Geschäft sführer BIS Soft ware GmbH raimund.schipp@b-i-s-soft ware.de**

**Die BIS Software GmbH entwickelt, liefert** und vertreibt Betriebsinformations-<br>Systeme (BIS) für Anlagen und Netzbetreiber aus der Energie- und Wasserwirtschaft. und vertreibt Betriebsinformations-**Systeme (BIS) für Anlagen und Netzbe-Als** *Lovion* **Entwicklungspartner zeichnet sich die BIS Soft ware GmbH für die** *Lovion* **ASSET Produkte verantwortlich, mit denen ausgereif-**

**te Fachdatenmodelle zur Abbildung der Betriebsmittel aus den Sparten Gas, Wasser, Fernwärme und Strom bereitstehen.**

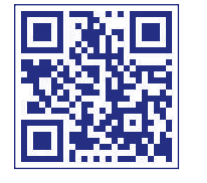

## Fachdatenmodelle für Gas, Wasser, Fernwärme und Strom

#### **Anlagen, Netze und Zähler**

Das *Lovion* BIS erlaubt mit seiner Integrationstechnologie die gemeinsame Sicht auf Daten aus verschiedenen Systemen (z.B. Netzdokumentation aus dem GIS und Kundendaten aus *SAP IS-U*). Mit den Fachdatenmodellen von *Lovion* ASSET bietet die **BIS Software GmbH** ausgereifte Produkte an, um Betriebsmitteldaten, wie z.B. Anlagen, führend im *Lovion* BIS zu pflegen. Auch diese Daten stehen dann dem *Lovion* Anwender einheitlich und integriert für die weitere Nutzung und Analyse zur Verfügung. Diese integrierte Sicht aller Unternehmensdaten ist zwingende Voraussetzung, um die auf diesen Informationen aufsetzenden Geschäftsprozesse (z.B. Netzbewertung, Wirtschaftsplanung, Planung, Projektverwaltung, Betriebsführung, Entstörung, ...) optimal abwickeln zu können. Die Fachdatenmodelle aus **Lovion** ASSET werden dabei in einer offengelegten Struktur geliefert, die eine eigenständige Erweiterung der Datenmodelle durch den jeweiligen Kunden ermöglicht.

#### *Lovion* **ASSET POWER**

Das Datenmodell *Lovion* ASSET POWER für Strom (Anlagen) beschreibt die innerhalb eines Stromsystems dokumentierten Anlagen wie:

- Umspannanlagen
- Trafostationen
- Kabelverteiler
- Stromerzeugungsanlagen (*BHKW, Heizkraft werke, PV-Anlagen*)
- Hausanschlüsse mit Bauteilen. *Lovion* **ASSET GAS**

Das Datenmodell *Lovion* ASSET GAS für Gas (Anlagen) beschreibt die innerhalb eines Gassystems dokumentierten Anlagen wie:

- Druckreduzierstationen
- Regelstationen
- Verdichterstationen
- Gasmessanlagen
- Hausanschlüsse mit Bauteilen
- Anlagen zum Korrosionsschutz.

Die Strukturierung erfolgt grundsätzlich in starker Anlehnung an das gültige Regelwerk des *DVGW*.

#### *Lovion* **ASSET HEAT**

Das Datenmodell *Lovion* ASSET HEAT für Fernwärme (Anlagen) beschreibt die innerhalb eines Fernwärmesystems dokumentierten Anlagen wie:

- Allgemeine Stationen
- Wärmeübertragungsstationen (Netz)
- Wärmeübergabestationen (Kunde)
- Hausanschlüsse mit Bauteilen
- Kundenseitige Hauszentralen
- Fernwärmeschächte.

#### *Lovion* **ASSET WATER**

Das Datenmodell *Lovion* ASSET WATER für Wasser (Anlagen) beschreibt die innerhalb eines Wassersystems dokumentierten Anlagen wie:

- Druckreduzier- bzw. erhöhungsstationen
- Messschächte
- Hausanschlussschächte
- Wasserbezugs-/ Übergabestationen
- Gewinnungs-/ Aufbereitungsanlagen
- Hausanschlüsse mit Bauteilen
- $\bullet$  Kundenseitige Hauszentralen
- Trinkwasserbrunnen
- Sickergalerien und Quellfassungen.

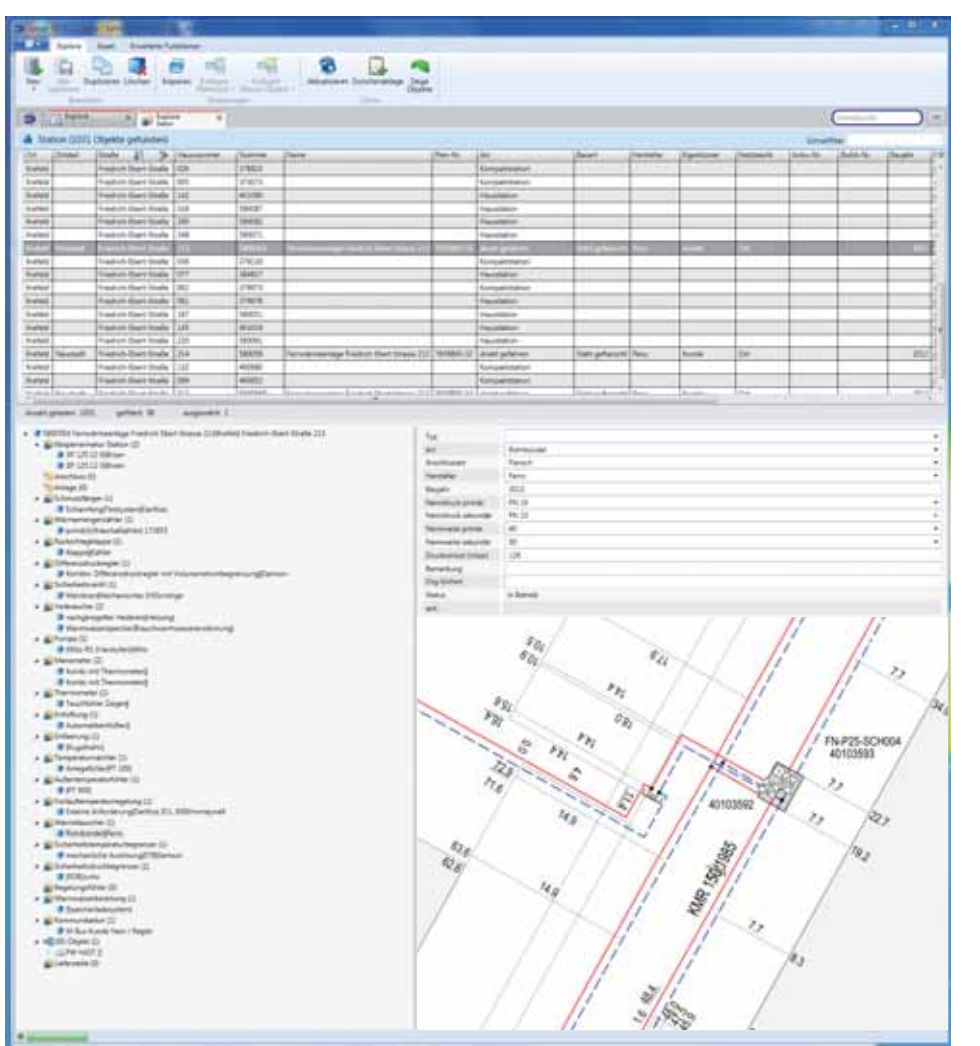

**Bild: Darstellung einer Fenrwärme Hausstati on im Hauptmenü von** *Lovion* **ASSET**

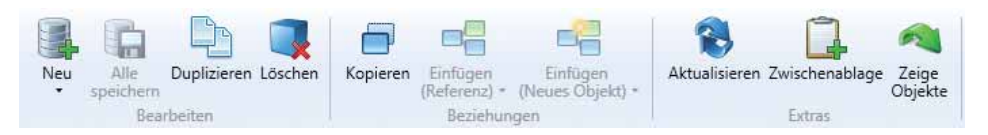

**Bild: Funkti onsmenü von** *Lovion* **ASSET**

#### **Datenbearbeitung**

Die einfache Bearbeitung von Betriebsmitteln wird durch die Bereitstellung von konfigurierbaren Auswahlkatalogen unterstützt. Durch die Auswahl lässt sich dabei das Erscheinungsbild der Bearbeitungsoberfläche in anwendungsgerechte Masken ändern. Durch ein einfaches Menü können die Bearbeitungsbereiche sowie der Hierarchiebaum, Karten/Dokumente und Listen verschoben, ausgeblendet oder aber auch in einem separaten Fenster auf einen anderen Bildschirm transportiert werden. Auch die Größe der Texte lässt sich variabel steuern.

#### **Fachfunkti onen**

Das Arbeiten mit den Betriebsmitteln wird durch spezielle Fachfunktionen wesentlich erleichtert, z.B. bei Änderungen an Betriebsmitteln. Weitreichende Datenänderungen werden unter Berücksichtigung der logischen Datenmodelle auf Basis der Assetstruktur vorgenommen. Wird beispielsweise der Status einer Stati on von *in Betrieb* auf *außer Betrieb* geändert, so wird diese Statusänderung auch an alle topologisch zugehörigen Bauteile, wie z.B. die Sammelschienen, die Schalter etc. durchgereicht und übertragen.

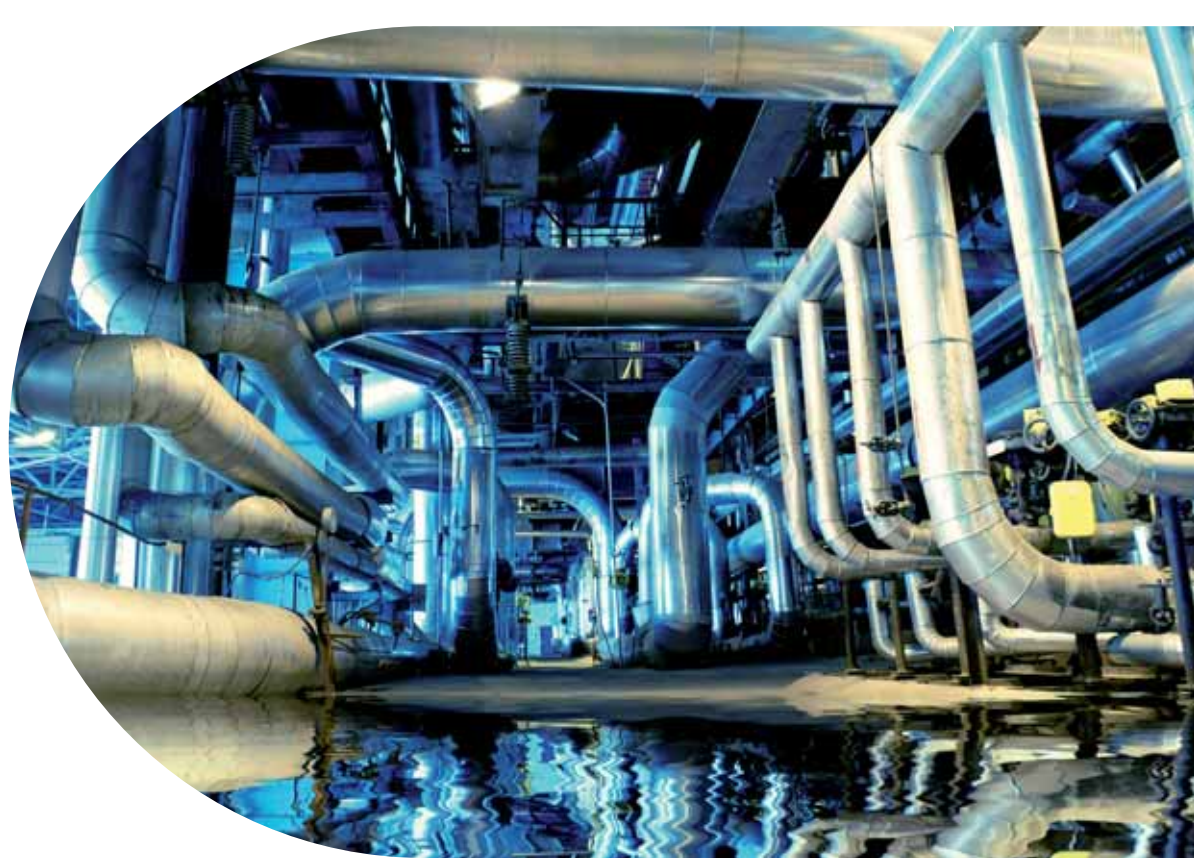

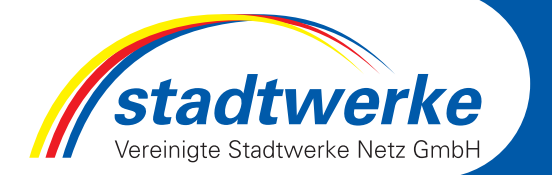

**Vereinigte Stadtwerke Netz GmbH Sabine Pietschmann Leiterin Dokumentation pietschmann@vsg-netz.de**

**Die Vereinigte Stadtwerke Netz GmbH (VSN) erhielt von der Stadt Bad Oldesloe den Auft rag zur Erfassung von Be**leuchtungsdaten. Den Workflow für die mobile **Aufnahme der Leuchtenstandorte mit Sachdaten hat die VSN auf Basis des** *Lovion* **BIS und Smallworld GIS umgesetzt. Damit konnten** 

**die Stammdaten digital übernommen und die Leuchten und**  Leuchtmittel vor Ort auf den mo-

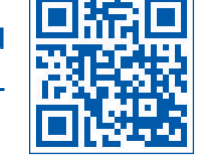

### Mobile Erfassung von Leuchtenstandorten

#### **Ausgangssituati on**

Die *VSN* ist von der Stadt Bad Oldesloe mit der Aufnahme von Sachdaten zu vorhandenen Leuchtenstandorten inklusive der zugehörigen Leuchten und Leuchtmittel, die mobil im Rahmen einer Leuchtenbegehung aufgenommen werden sollen, beauftragt worden. Als zentrales Werkzeug zur Abbildung dieses mobilen Workflows nutzt die *VSN* dabei das *Lovion* BIS.

#### **Datengrundlage**

Die zu prüfenden Leuchtenstandorte wurden von der Stadt Bad Oldesloe als DXF-Daten bereitgestellt. Da keine Informationen zu den am Leuchtenstandort vorhandenen Leuchten und Leuchtmitt eln ableitbar waren, wurden die Daten per Skript erweitert, indem pro Leuchtenstandort vier Leuchten und pro Leuchte jeweils zwei Leuchtmittel generiert wurden.

#### **Einrichten eines** *Lovion***-Projektes**

Für die Leuchtenbegehung wurde im Anschluss ein eigenes *Lovion*-Projekt eingerichtet und konfiguriert. Mittels *Lovion* Smallworld CON-NECT wurden dazu die relevanten Sach- und Geometriedaten ausgespielt, die sich im Wesentlichen aus den Lokationsdaten (Utility Base *Map*), der Grundkarte (*ALKIS*) und natürlich den Beleuchtungsdaten zusammensetzen.

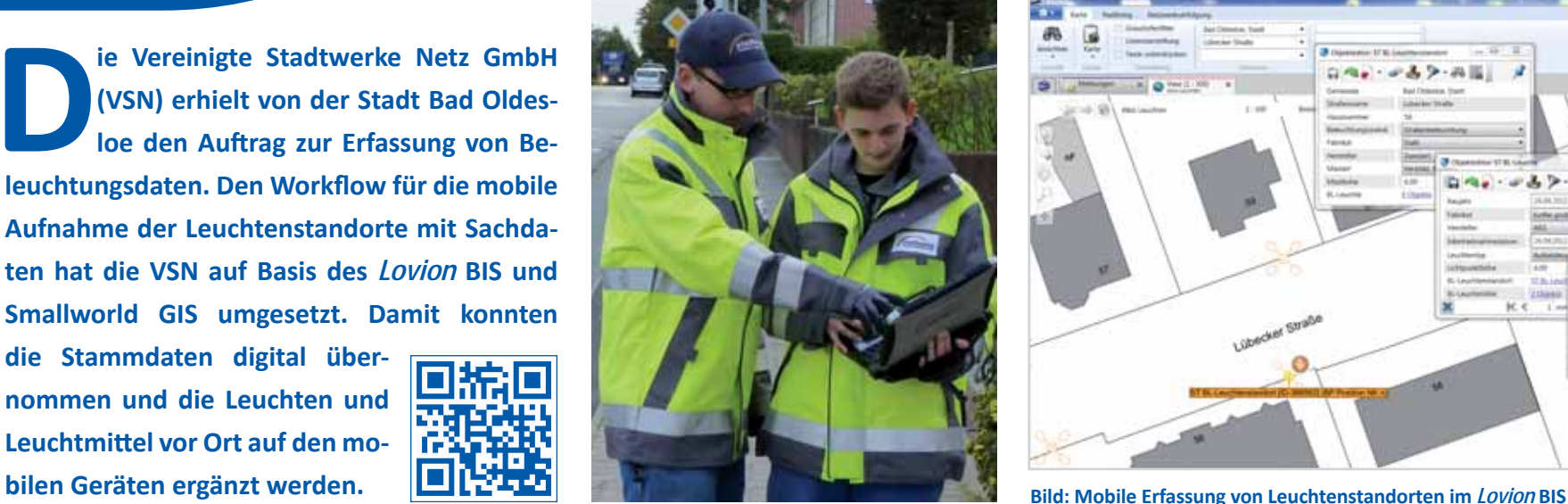

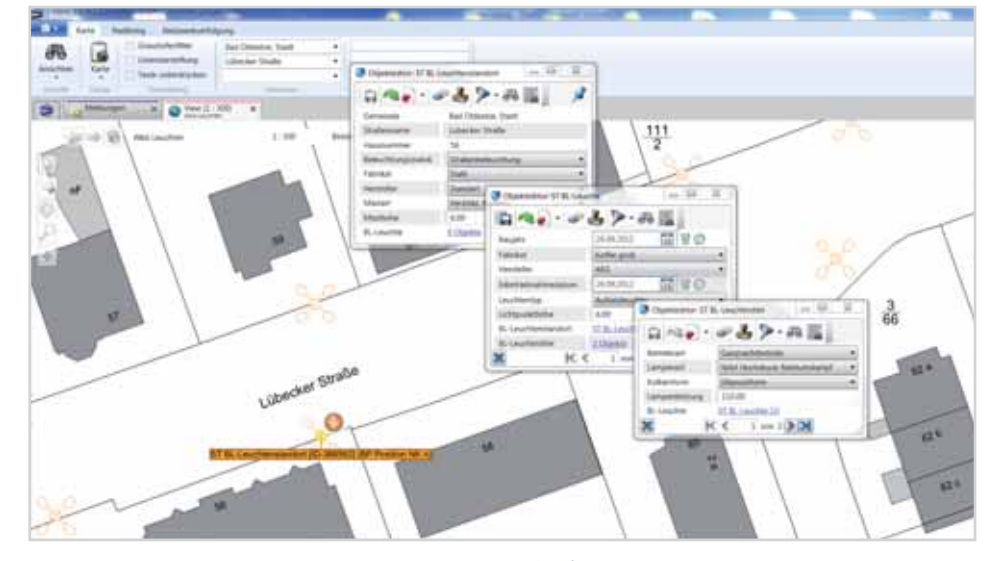

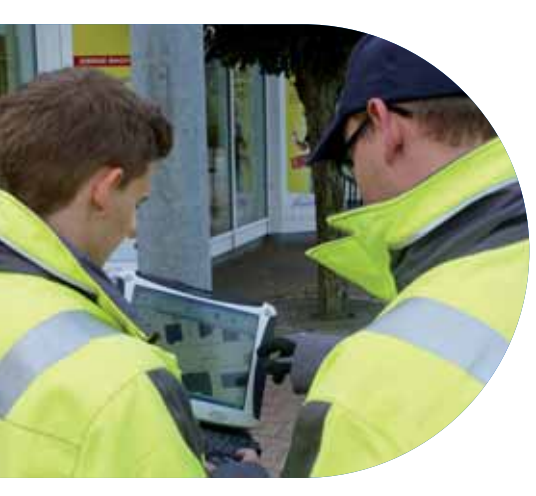

**Bild: Mobile Erfassung von Leuchten standorten bei der VSN**

#### **Mobile Erfassung**

Obwohl das *Lovion* BIS für die beteiligten Mitarbeiter "Neuland" war, konnte die mobile Datenerfassung direkt nach einer kurzen Einweisung starten. Auf Basis der GPS-unterstützten Feldrechner gelang es, die Sachdaten zu den Leuchtenstandorten sowie deren Kindobjekte mitt els des Moduls *Lovion* UPDATE innerhalb weniger Wochen für das gesamte Stadtgebiet aufzunehmen. Dabei wurden durch die Mitarbeiter vor Ort auch der Bestand der Beleuchtungsdaten geprüft und die jeweiligen Leuchten und Leuchtmittel vor Ort erfasst.

#### **Rückimport ins Smallworld GIS**

Bei der Rückführung der mobil ergänzten Beleuchtungsdaten ins *Smallworld GIS* kam der bewährte *ITS Integration Manager* zum Einsatz. Mit diesem Werkzeug können die mobil erzeugten XML-Daten anhand der eindeutigen Objekt-ID in die zugehörigen Objekte als Sachatt ribute inklusive der Kindobjekte zurückgespielt werden. Innerhalb des *Smallworld GIS* erfolgte dann auch die Qualitätssicherung. Der Aufwand für die Nachbearbeitung der Daten war gering und beschränkte sich im Wesentlichen auf den Abgleich von Katalogdaten.

#### **Übergabe der Daten**

Trotz eines relativ engen Zeitplans wurden die Leuchtendaten vereinbarungsgemäß an die Stadt Bad Oldesloe übergeben. Als Austauschformat ist dabei das Shape-Format verwendet worden. Hierzu wurden die Beleuchtungsdaten aus dem *Smallworld GIS* dementsprechend ausgespielt. Da die **VSN** künftig die Betriebsführung des Beleuchtungsnetzes für die Stadt Bad Oldesloe übernimmt, ergeben sich weitere Potentiale zum Einsatz des *Lovion* BIS, so dass auch die notwendigen Wartungsarbeiten mit *Lovion* Modulen durchgeführt werden können.

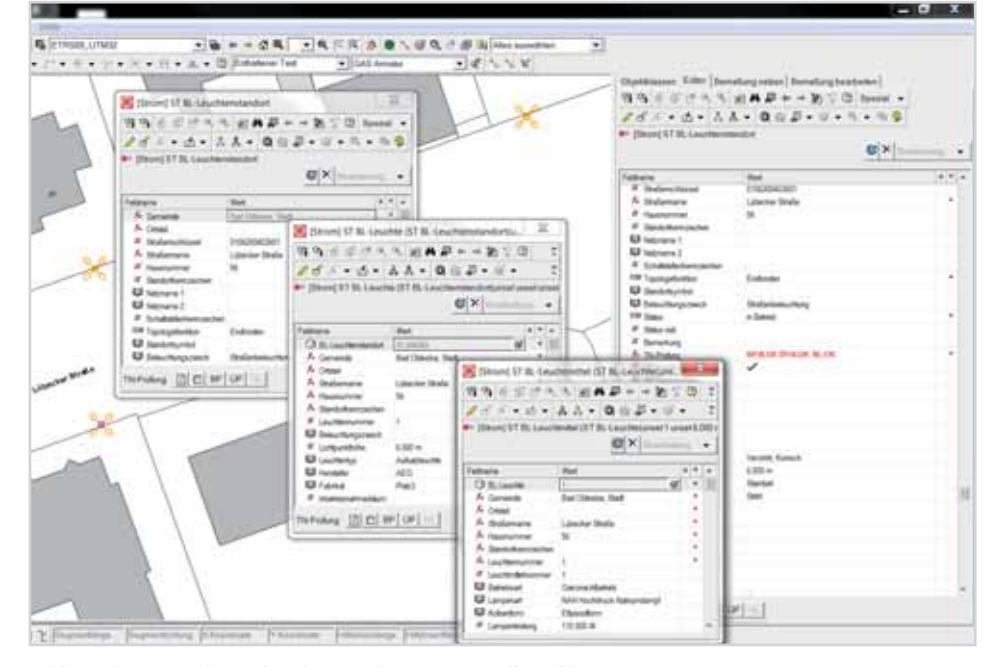

**Bild: Rückimport der Beleuchtungsdaten ins Smallworld GIS**

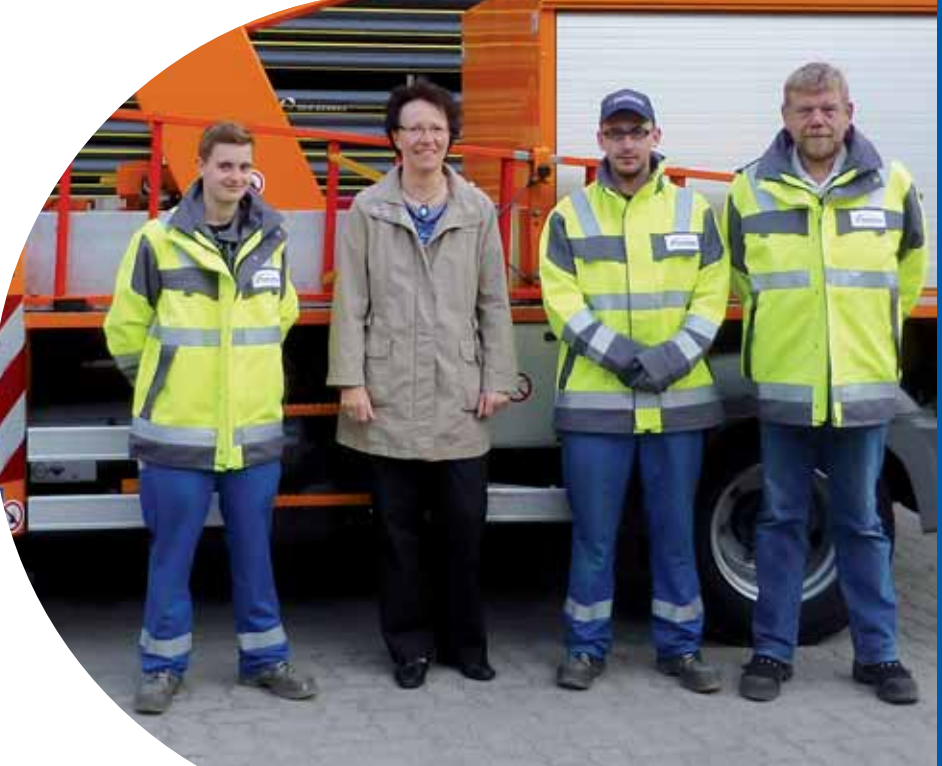

**Bild von links: Kimberley Fenske, Sabine Pietschmann, Robin Leinhas, Lutz Bochmann**

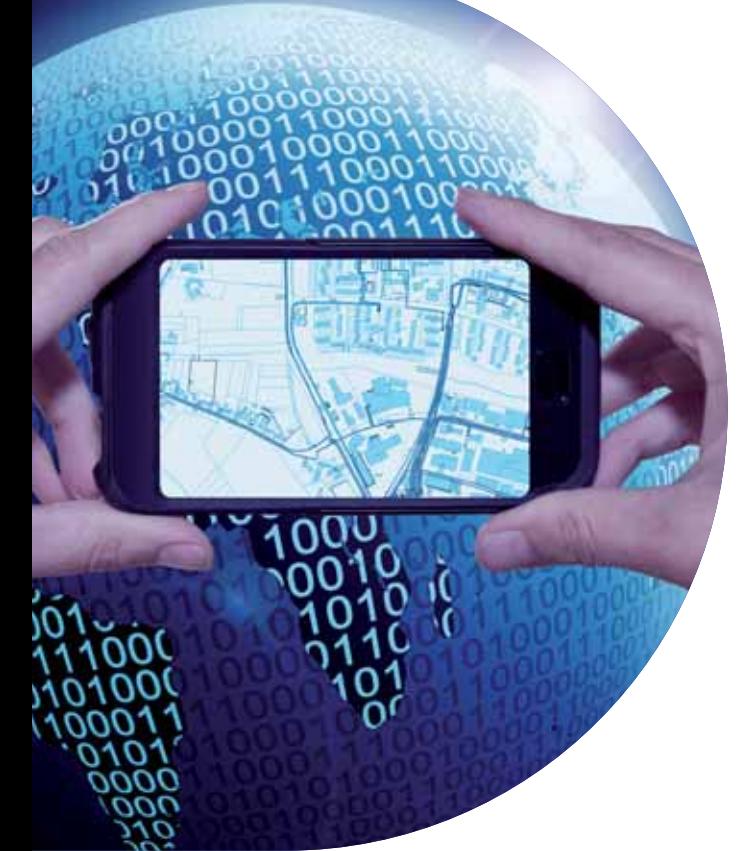

**Mit den Modulen aus dem Bereich** *Lo-***<br>** *Vion WEB können die Lovion Daten<br>
Basis von Standardformaten für weitere Anvion* **WEB können die** *Lovion* **Daten über aktuelle Webtechnologien auf wender verteilt werden. Mit dieser Technologieplattf orm lassen sich die mobilen Prozesse auch auf allen aktuellen Betriebssystemen, wie** 

**z.B. android, iOS oder Windows 8, auf Basis der neuesten Hard**ware-Generation mit Smartpho**nes und Tablets umsetzen.** 

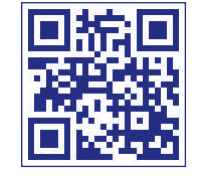

### *Lovion* als Internetplanauskunft

#### **Internetplanauskunft -** *Lovion* **MAPS**

Mit der *GW 118* und der *S 118* zur "Erteilung von Auskünften in Versorgungsunternehmen" hat der *DVGW* bzw. *BDEW* ein Regelwerk erarbeitet, das die Erteilung von Planauskünften klar definiert. Das Produkt *Lovion* MAPS setzt diese Vorgaben um und ermöglicht Energieversorgungsunternehmen eine diskriminierungsfreie Planauskunft im Internet. Auskunftssuchende sind hierbei häufig Baufirmen und Planungsbüros, deren Anfragen mit *Lovion* MAPS bearbeitet werden. Mit *Lovion* MAPS steht eine durchgängige Lösung zur Verfügung, um den Prozess der Planauskunft browserbasiert über eine Internetlösung abzuwickeln und zu archivieren. *Lovion* MAPS kann den Prozess der Planwerkserstellung inklusive der zugehörigen Anschreiben und Dokumente durchgängig dokumentieren. Der *Lovion* MAPS Client wurde in HTML entwickelt und lässt sich durch den einfachen Austausch einiger Grafikelemente problemlos in die bestehende Internetpräsenz eines Unternehmens integrieren.

#### **Off ene Geodaten -** *Lovion* **OGC SERVER**

**Das Open Geospatial Consortium (OGC) ist eine** gemeinnützige Organisation, die sich zum Ziel gesetzt hat, den Zugriff auf raumbezogene Informationen zu standardisieren. Mit dem Produkt *Lovion* OGC SERVER können die Daten aus *Lovion* in den Standards *Web Map Service*  (*WMS*) und *Web Feature Service* (*WFS*) bereitgestellt werden. Die Informationen sind von jedem *OGC*-konformen Fremdsystem, das diese Standards ebenfalls unterstützt, verarbeitbar. Offene webbasierte Standards OpenGIS Web *Services (OWS)* bilden dabei das Rückgrat. Der *Lovion* OGC SERVER basiert auf einer *OGC*-zertifizierten Plattform und schafft so eine Interoperabilität mit standardisierten Schnittstellen.

#### **Browserzugriff -** *Lovion* **WEB CLIENT**

Für die Beauskunftung der *Lovion* Daten besteht auch die Möglichkeit, über HTML-Seiten innerhalb von Standardbrowsern wie *Microsoft Internet Explorer*, *Firefox*, *Chrome*, Opera sowie Safari auf bestimmte Daten über einen Webservice zuzugreifen.

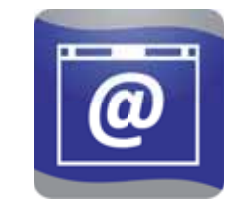

#### **Einfacher Datenzugriff -** *Lovion* **APP**

Die Notwendigkeit der schnellen und unkomplizierten Bereitstellung von Karten und Daten auf Smartphones und Tablets gewinnt in vielen Bereichen zunehmend an Bedeutung. *Lovion* APP ermöglicht den mobilen Zugriff auf die Stamm- und Bewegungsdaten, die im *Lovion* BIS vorliegen. Über diese Technologie stehen somit neben allen Betriebsmitteldaten auch aktuelle Informationen zu Planungs- oder Bauprojekten oder den z.Zt. vorhandenen Störungen zur Verfügung. *Lovion* APP unterstützt dabei sowohl das *iOS*-Betriebssystem als auch das *android*-Betriebssystem und ist somit auf allen Smartphones und Tablets als eigene APP einsetzbar. Mittels QR-Codes (Quick-Response-Codes) lassen sich Betriebsmittel eindeutig identifizieren und Prozessen zuführen. Durch ihre überragende Handlichkeit, leichte Bedienbarkeit sowie zahlreiche Sensoren, wie z.B. GPS, Kamera und Lage, unterstützen heutige Smartphones mit *Lovion* APP die Aufgaben der Betriebsführung im Außendienst optimal.

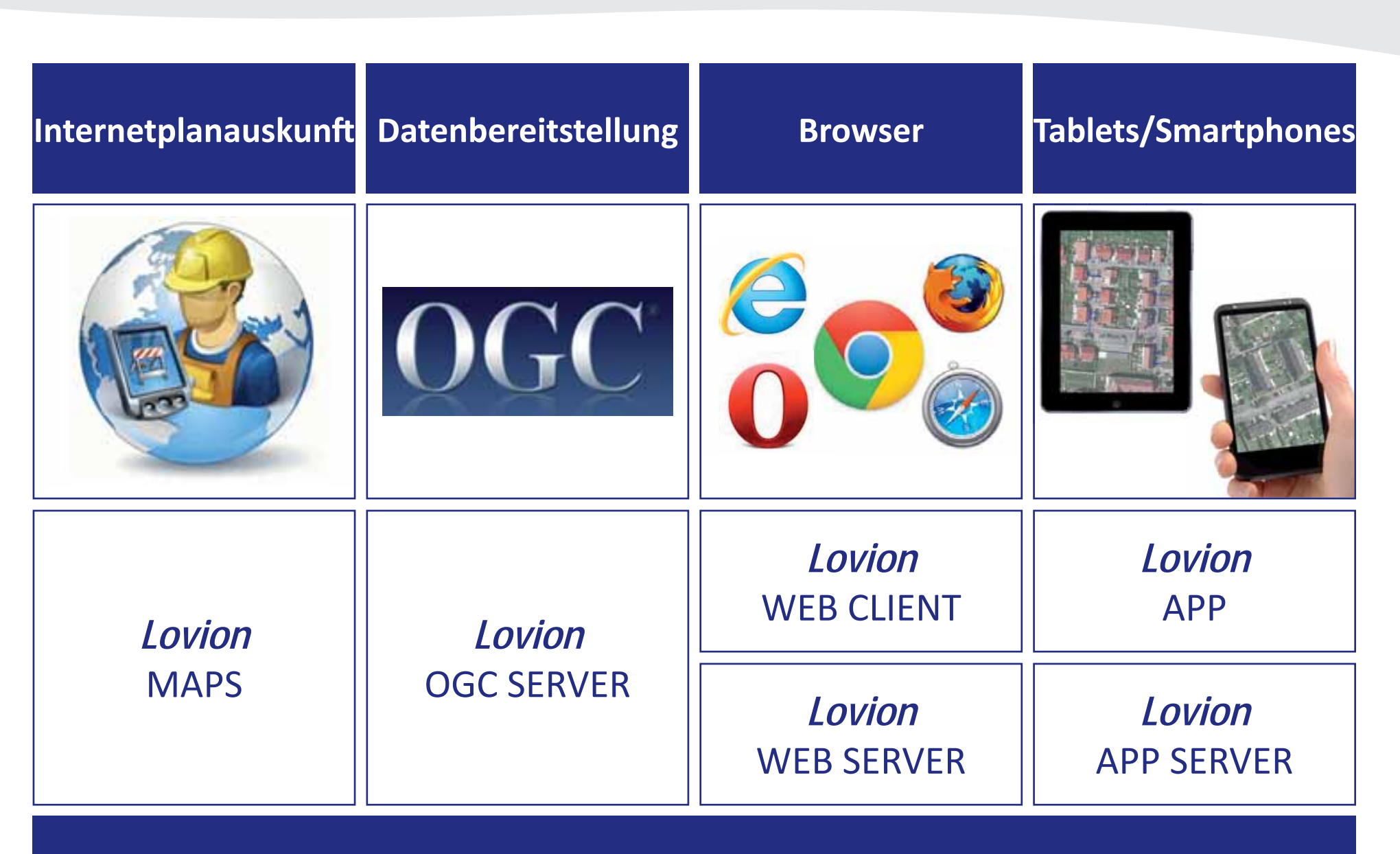

**Datenzugriff über Webtechnologie**

Netz GmbH

**Stadtwerke Düsseldorf Netz GmbH Fred Runge Vermessung und Dokumentati on frunge@swd-netz.de**

Stadtwerke

**Düsseldorf** 

**Die Stadtwerke Düsseldorf Netz GmbH**<br> **Australian COMBIN ISSUE DEN VERBENDEN ZU EINER VERBENDEN ZU EINER VERBENDEN ZU EINER VERBENDEN ZU EINER ZU EINER ZU EINE ZU EINER ZU EINE ZU EINE ZU EINE ZU EINE ZU EINE ZU EINE ZU E (SWDN) ist im Rahmen des Energiewirtschaft sgesetzes sowie den Vorgaben freien Auskunft über die Lage ihrer Versor**gungsleitungen und Anlagen verpflichtet. Aus**kunft ssuchende sind hierbei im Wesentlichen** 

**Baufi rmen und Planungsbüros sowie die verschiedenen Ämter der Stadt Düsseldorf, die nun die Online-Planauskunft nutzen.**

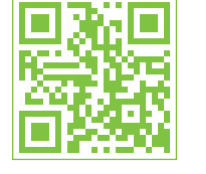

### Start der Online-Planauskunft mit *Lovion* MAPS

#### **Einleitung**

Damit der Netzbetreiber bei der Auskunft Rechtssicherheit hat, müssen die Vorgänge durchgängig dokumentiert und die Ergebnisse archiviert werden. Mit Einführung von *Lovion*  MAPS besteht nun eine durchgängige Lösung, um den Prozess der Planauskunft browserbasiert über das Internet rund um die Uhr abzuwickeln und zu archivieren. Die aktuellen Richtlinien, wie z.B. *DVGW GW 118* und *BDEW S 118,* werden dabei stringent eingehalten.

#### **Prozess der Planauskunft**

Der registrierte Anwender, der eine Planauskunft anfragt, wird in nur vier Schritten durch den Auskunftsprozess geführt. Der Anfragende sucht dabei das gewünschte Gebiet per Adresse oder Karte und gibt weitere Informationen zur beabsichtigten Arbeit an. *Lovion* MAPS stellt die entsprechenden Pläne automatisch zusammen und bietet sie - nach erfolgter Qualitätsprüfung durch die Mitarbeiter der Leitungsauskunft - als PDF-Datei zum Download auf der Website an.

#### **Zusätzliche Unterlagen**

*Lovion* MAPS kann individuell für verschiedene Anforderungen und Sicherheitskriterien konfiguriert werden. Befinden sich beispielsweise neue oder in ihrer Lage veränderte, noch nicht im Plan dokumentierte Leitungen und Anlagen im Auskunft sgebiet, werden mit *Lovion* MAPS die zugehörigen Vermessungsunterlagen automatisch hinzugefügt.

#### Online-Leitungsauskunft

#### **Vorteile**

Routinearbeiten wie die Festlegung des Auskunft sgebiets oder das Ausdrucken der Pläne werden vom Auskunftssuchenden selbst erledigt. Dadurch werden die Mitarbeiter der *SWDN* entlastet. Durch die Standardisierung und Automatisierung der Abläufe rechnen sich die Investitionskosten in kurzer Zeit - bei gleichzeitiger Steigerung der Prozessqualität.

Stadtwerke

Düsseldort

### Leitungsauskunft in vier Schritten

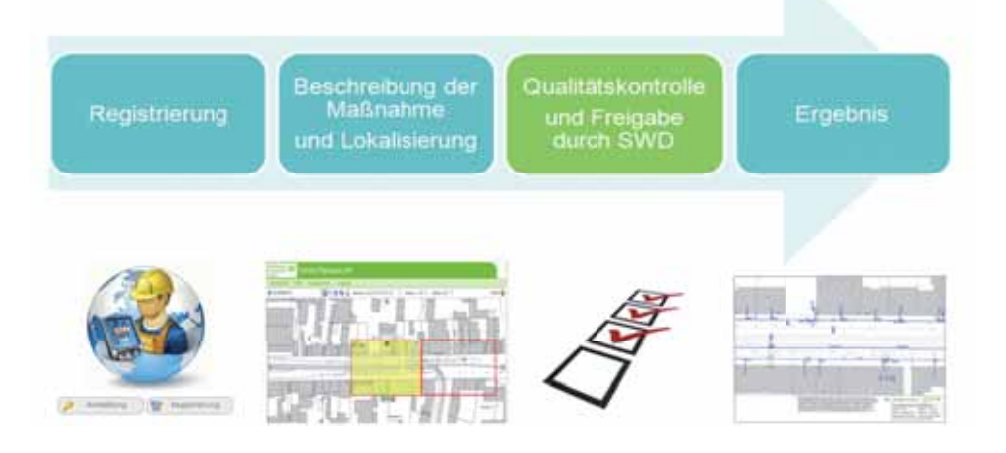

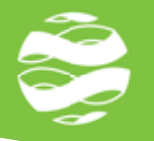

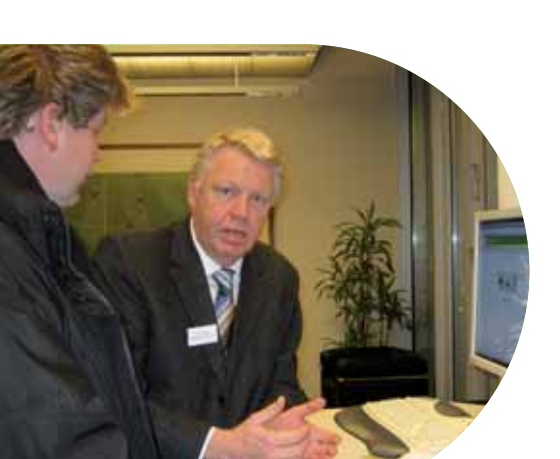

**Bild: Erläuterung der Online-Planauskunft durch Herrn Runge**

#### **Startschuss**

Am 25. Januar 2012 wurde die neue Online-Planauskunft im Stammsitz am Höherweg 100 in Düsseldorf vorgestellt. Hierzu waren rund 90 Anwender verschiedener Baufirmen, Ingenieurbüros und der Stadtverwaltung Düsseldorf eingeladen. Nachdem Funktionsweise und Bedienung der Internetplanauskunft erläutert waren, hatten die anwesenden Gäste die Möglichkeit, zu Testzwecken selbst eine Online-Planauskunft zu erstellen, was Raum für fachliche Diskussionen in entspannter Atmosphäre bot.

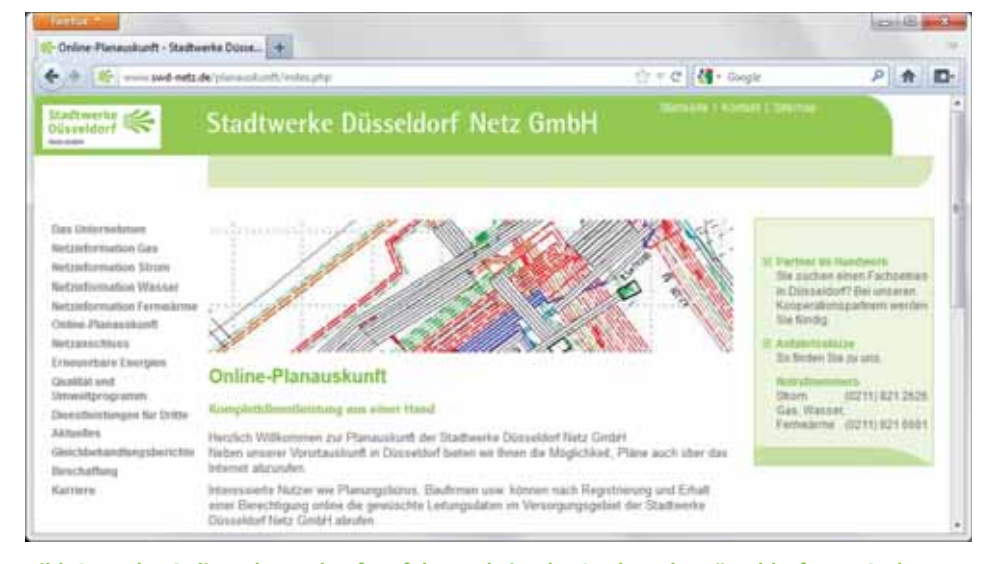

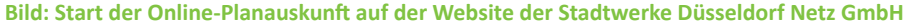

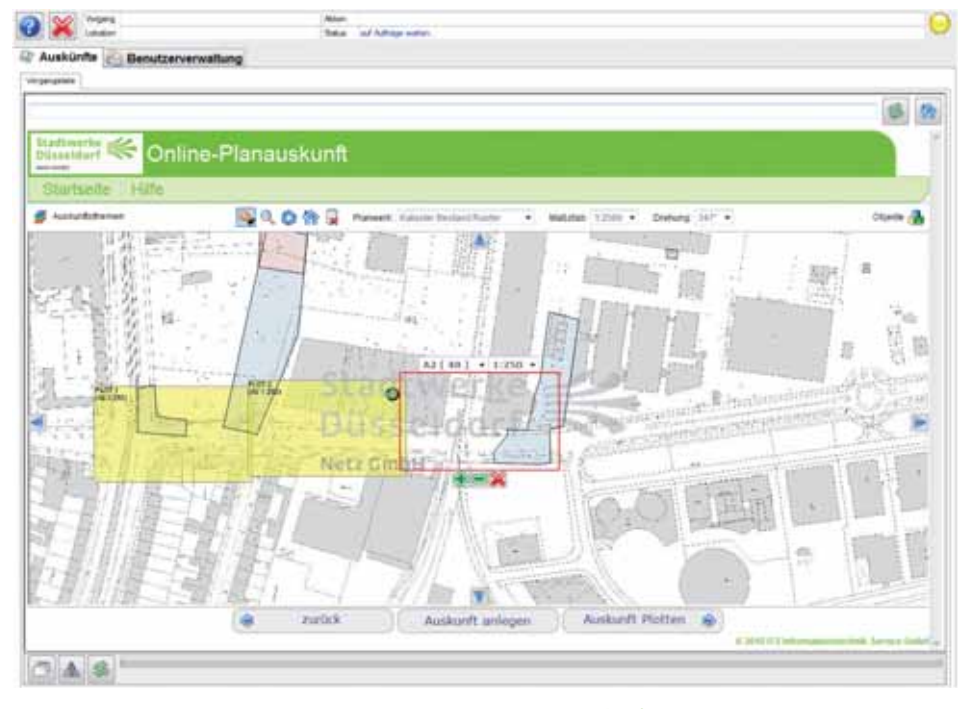

**Bild: Definition der Plotrahmen in der Online-Planauskunft** *Lovion* **MAPS** 

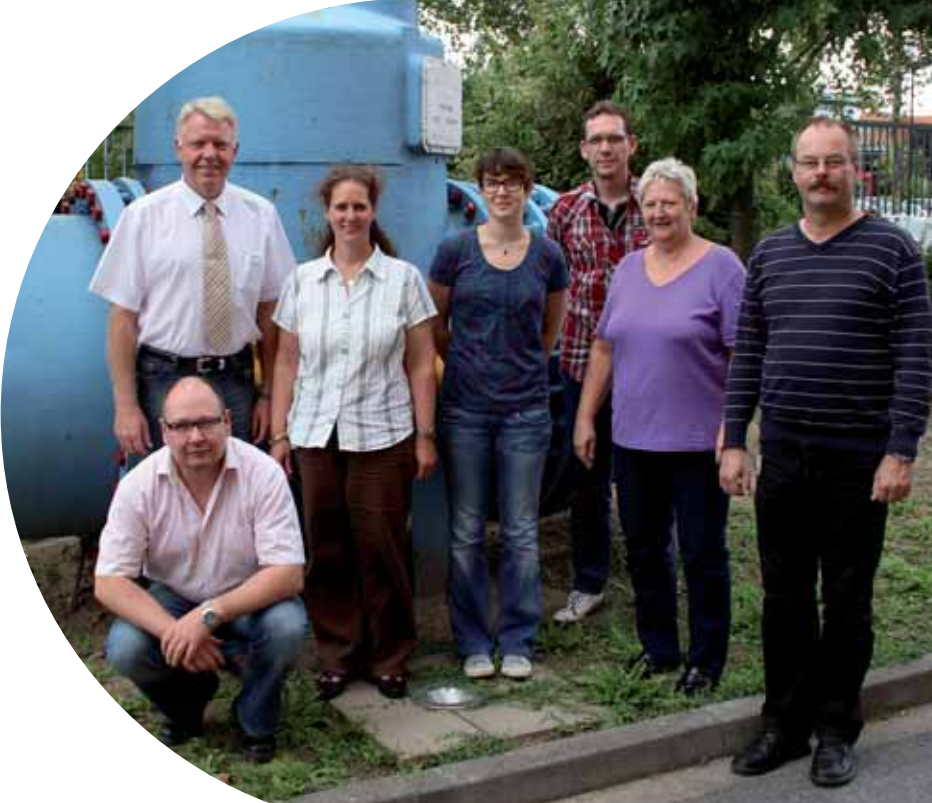

**Bild von links: Fred Runge, Katja Albrecht (ITS), Julia Klewar, Jörg Schäperklaus, Evelyne Wendt, Heinz-Peter Stöcker vorne: Uwe Zickermann**

# **DEW2I**

**Dortmunder Energie- und Wasserversorgung GmbH Dietmar Strugholz Projektleiter dietmar.strugholz@dew21.de**

**gung GmbH (***DEW21***) setzt zur Erstel**lung der Planauskünfte für Tiefbaufir**men seit 2008** *Lovion* **MAPS ein. Zur weiteren Vereinheitlichung dieses Auskunft sprozesses wurden nun auch die sonst separat bearbeiteten ALIZ-Anfragen in dieses Modul integriert,**  so dass nun alle Auskünfte zent**ral mit dem gleichen System bearbeitet und rechtssicher dokumentiert werden. Bild: Prozess der Plananfragen bei** *DEW21* 

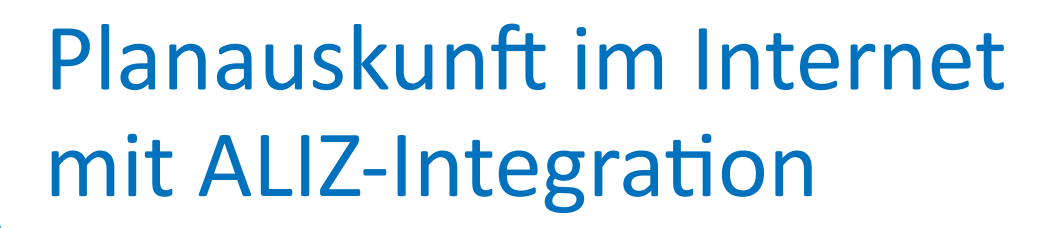

#### **Einleitung**

*DEW21* setzt seit Ende 2008 das Modul MAPS zur Internetplanauskunft erfolgreich ein. Seitdem sind:

- **6.600 digitale Planauskünft e mit**
- **29.000 Dokumenten für**
- **110 Nutzergruppen**

per E-Mail oder Post an die jeweiligen Anfragenden verschickt worden. Derzeit nutzen ca. 25 Unternehmen mit täglichen Anfragen diesen Auskunftsdienst und werden dardurch rund um die Uhr mit Informationen versorgt.

#### **Das ALIZ-Verfahren**

Grundidee des *ALIZ*-Verfahrens ist die Auskunftssuche im Vorfeld einer Baumaßnahme. Bauverantwortliche sind mit der Aufgabe konfrontiert. Ansprechpartner und den zuständigen Netzbetreiber zu ermitteln, um vollständige Planauskünfte zu erhalten. Durch Anfrage an die Firma *ALIZ* werden von dieser alle potentiell vom Bauvorhaben betroffenen Betreiber unterirdischer Versorgungsleitungen über die Baumaßnahme informiert und der Anfra-

#### **Analoge ALIZ-Anfragen**

*DEW21* erhält also von *ALIZ*-Anfragen zu Planauskünften unter Angabe der Kontaktdaten des Anfragenden, des Grundes der Anfrage sowie des geographischen Auskunftsbereichs (Kartenausschnitts). Diese Anfragen kamen bisher per Fax-Formular und mussten von dem zuständigen Sachbearbeiter durch manuellen Übertrag vom Papier in *Lovion* MAPS abgearbeitet werden. In Einzelfällen kam es vor, dass dann eine aufwändige Suche gestartet wurde, weil die Beschreibung unzureichend war.

#### **Digitale ALIZ-Anfragen**

Aus dem beschriebenen Bruch in der Bearbeitung ist in Kooperation mit der Firma ALIZ eine Schnittstelle definiert worden, mit der die Auskunft sanfrage über eine standardisierte XML-Datei per E-Mail versendet werden kann. Die XML-Datei enthält schematisch strukturiert alle Informationen der bisherigen Fax-Anfrage. Außerdem ist der Auskunftsbereich georeferenziert über Eckkoordinaten in verschiedenen Koordinatensystemen enthalten.

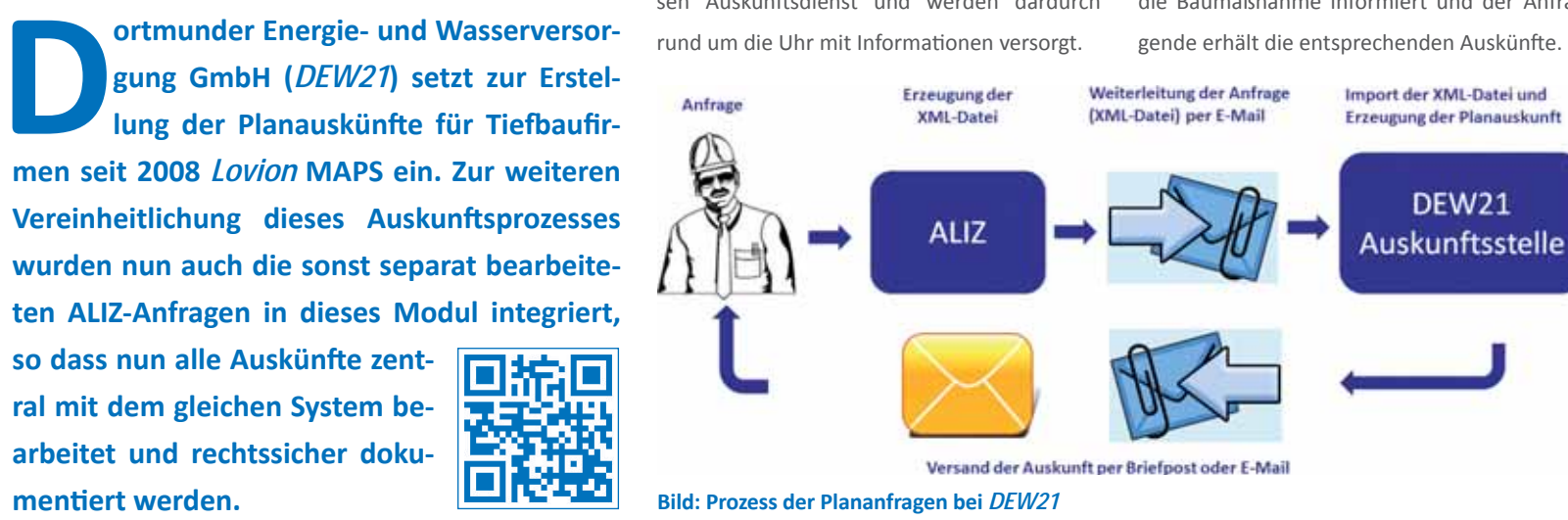

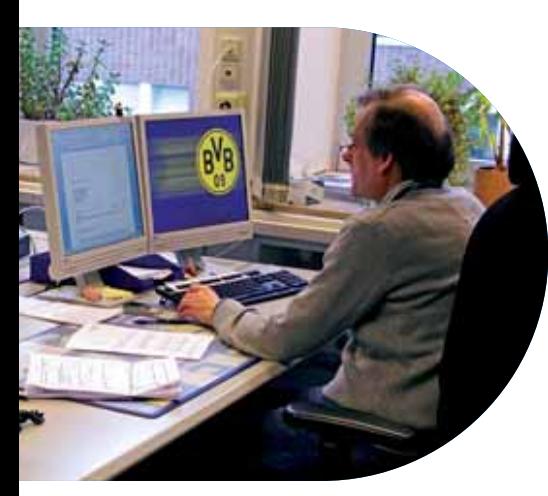

**Bild: Thekenauskunft bei** *DEW21*

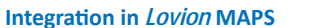

Das *Lovion* MAPS-Zusatzmodul ermöglicht den digitalen Import dieser Dateien. Dazu ist das Standardmenü um die Art der Beantragung "ALIZ-Datei" und einen Dateiauswahldialog erweitert worden. Die Informationen zum Grund der Auskunft werden automatisch gefüllt und der Auskunftsbereich aus den übermittelten Koordinaten vordefiniert. Nach der Erzeugung der Druckbereiche und der zugehörigen Dokumente (*Anschreiben*, *Zusatzhinweise*,...) kann die fertiggestellte Planauskunft per E-Mail oder auf dem Postweg zugestellt werden.

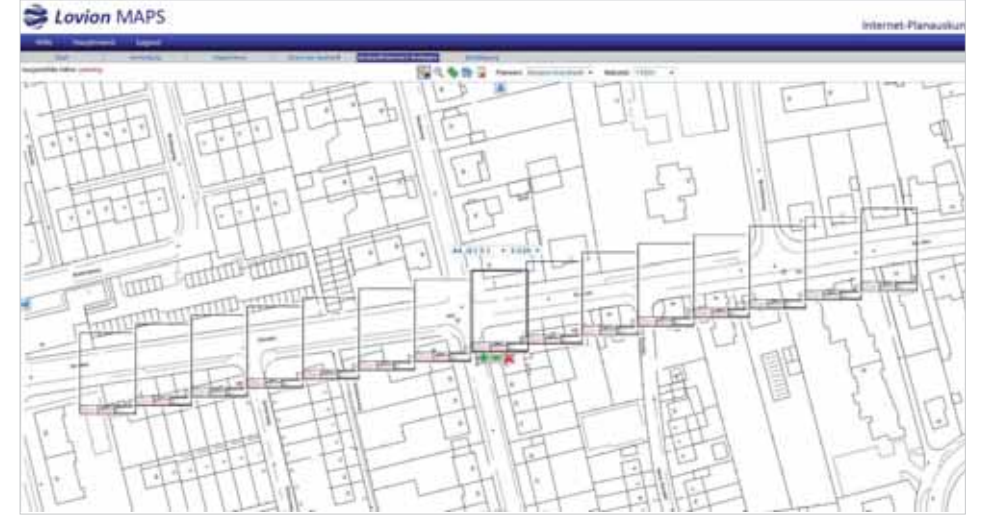

**Bild: Serienplott in** *Lovion* **MAPS entlang einer Trasse**

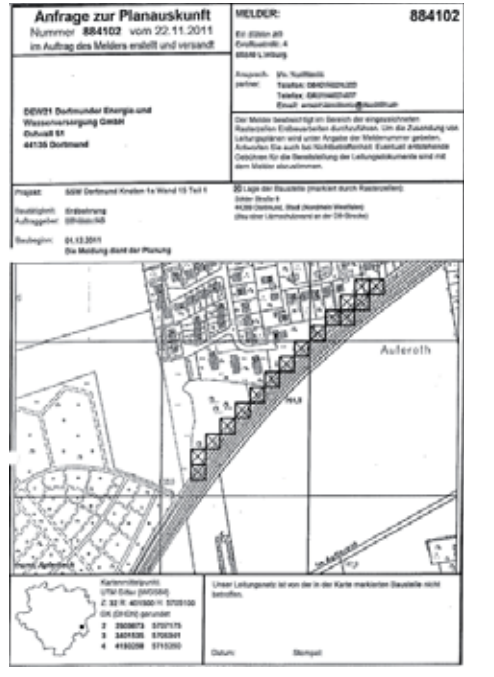

**CLDER:** 

884102

**SHOP** DEW<sub>2</sub> **TUNISIA** 

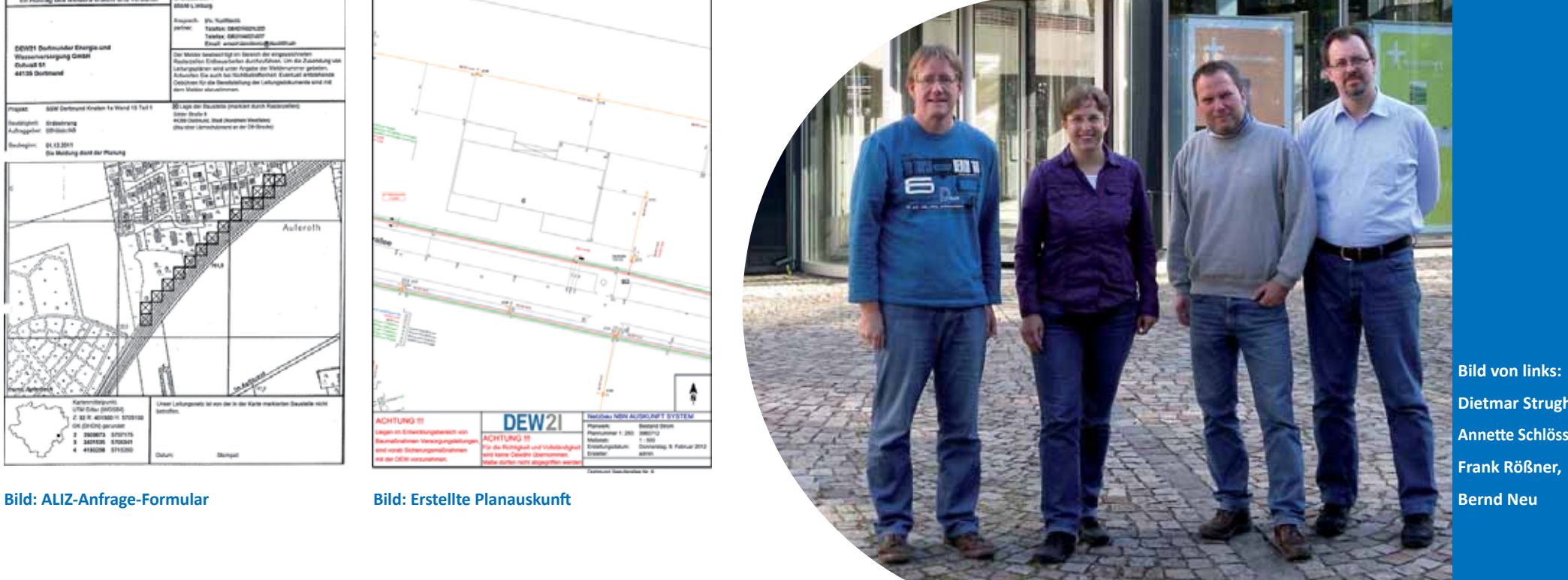

**Dietmar Strugholz, Annett e Schlösser (ITS), Frank Rößner,**

om 28.02. - 01.03.2012 wurde im Ca-<br>
pitol in Offenbach der aktuelle Stand<br>
der *Lovion*-Produktfamilie im Bereich<br>
der Kernprozesse NETZBAU. NETZBETRIEB und **pitol in Off enbach der aktuelle Stand der** *Lovion***-Produk tf amilie im Bereich der Kernprozesse NETZBAU, NETZBETRIEB und NETZMANAGEMENT anhand von Anwendervorträgen und einer Ausstellung präsenti ert. Wir bedanken uns recht herzlich bei den 224** 

**Ausstellun**

**g**

**<sup>2</sup>012**

**Teilnehmern aus 93 Unternehmen, die an den diesjährigen Betriebsführungstagen vor Ort teilgenommen haben.**

**Vorträge**

ERS

**Betriebsf<sup>ü</sup> h r u n g <sup>s</sup>tag<sup>e</sup>**

Frankfurt

GIS

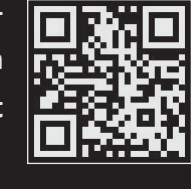

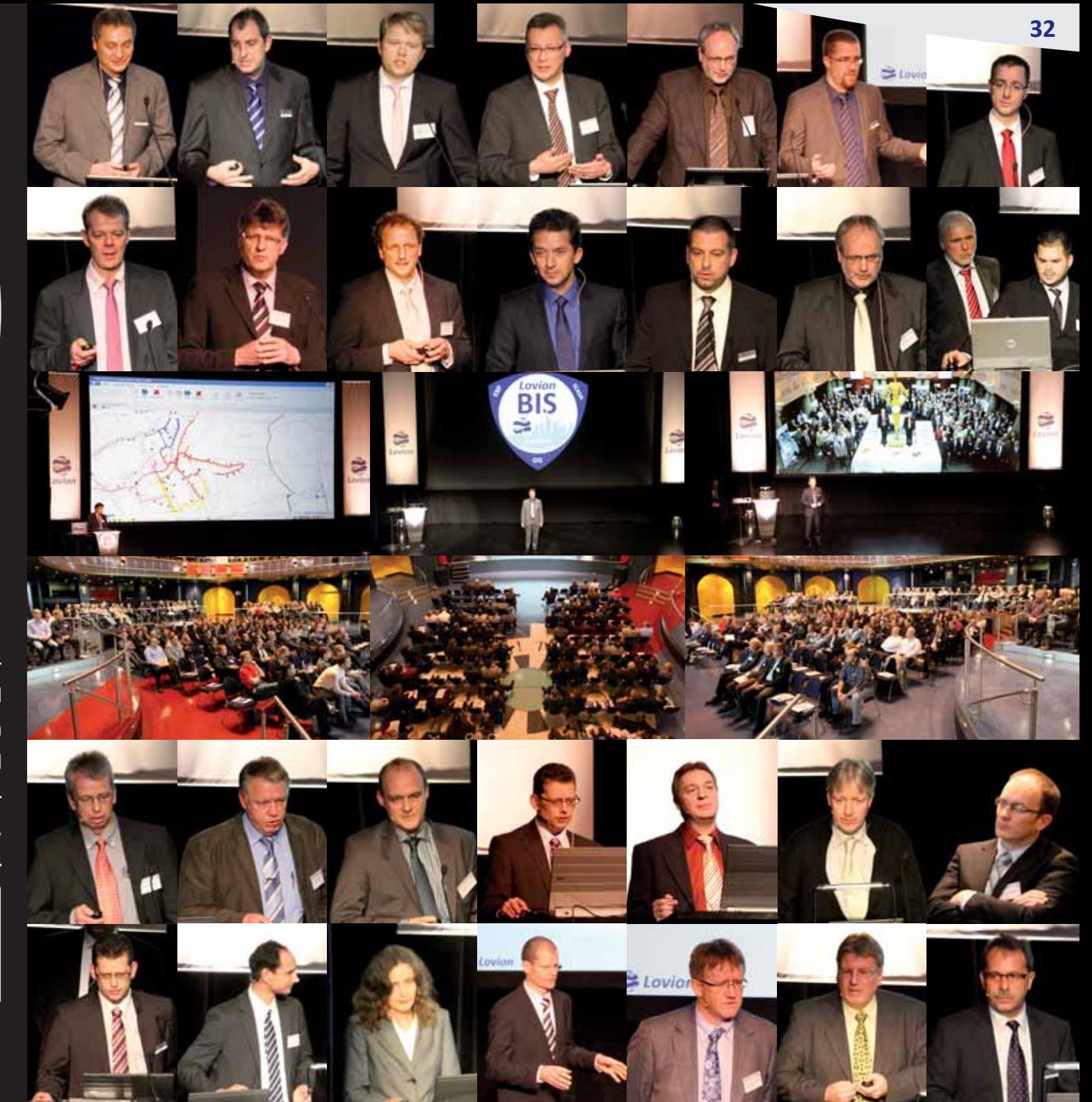

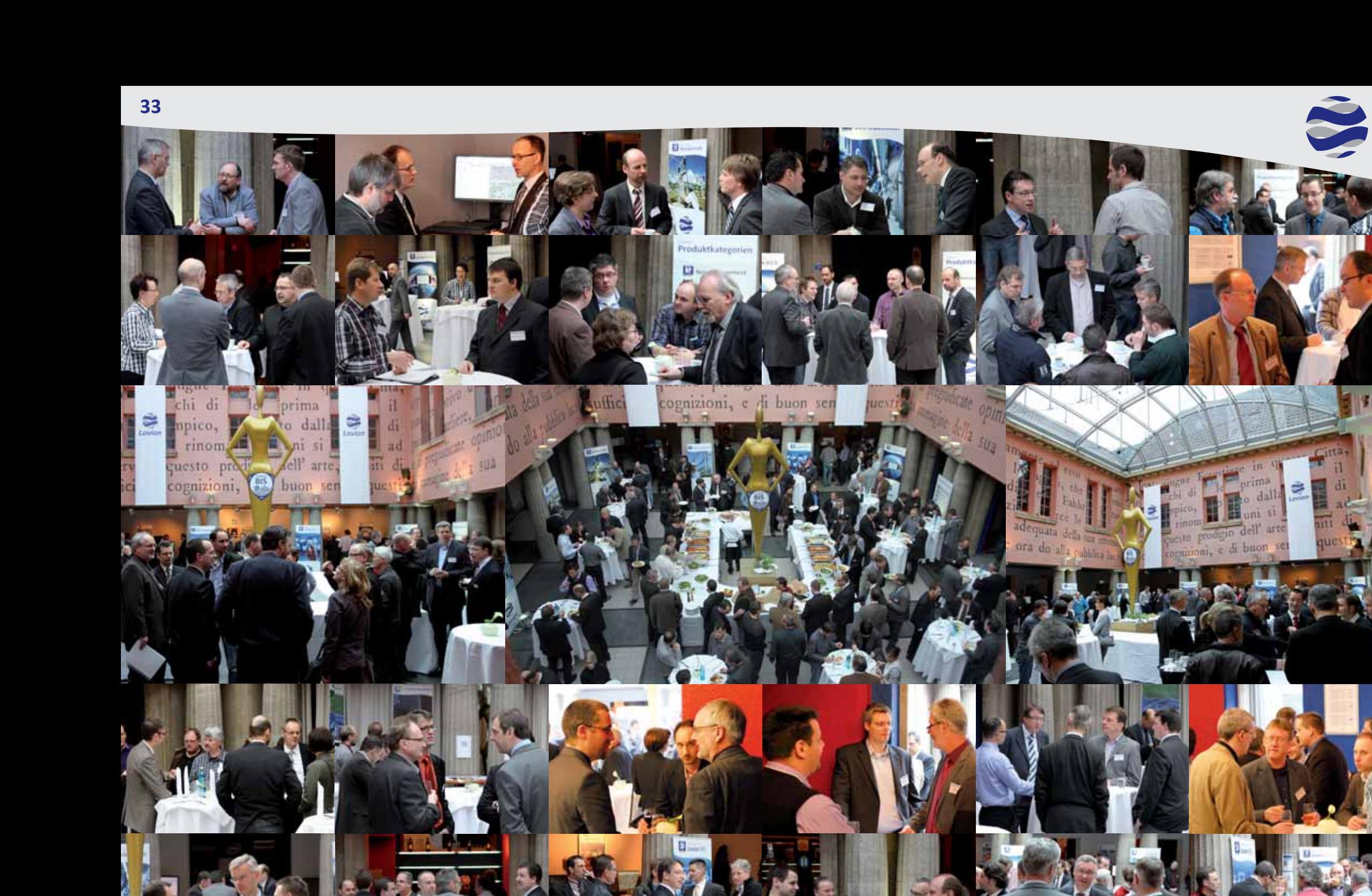

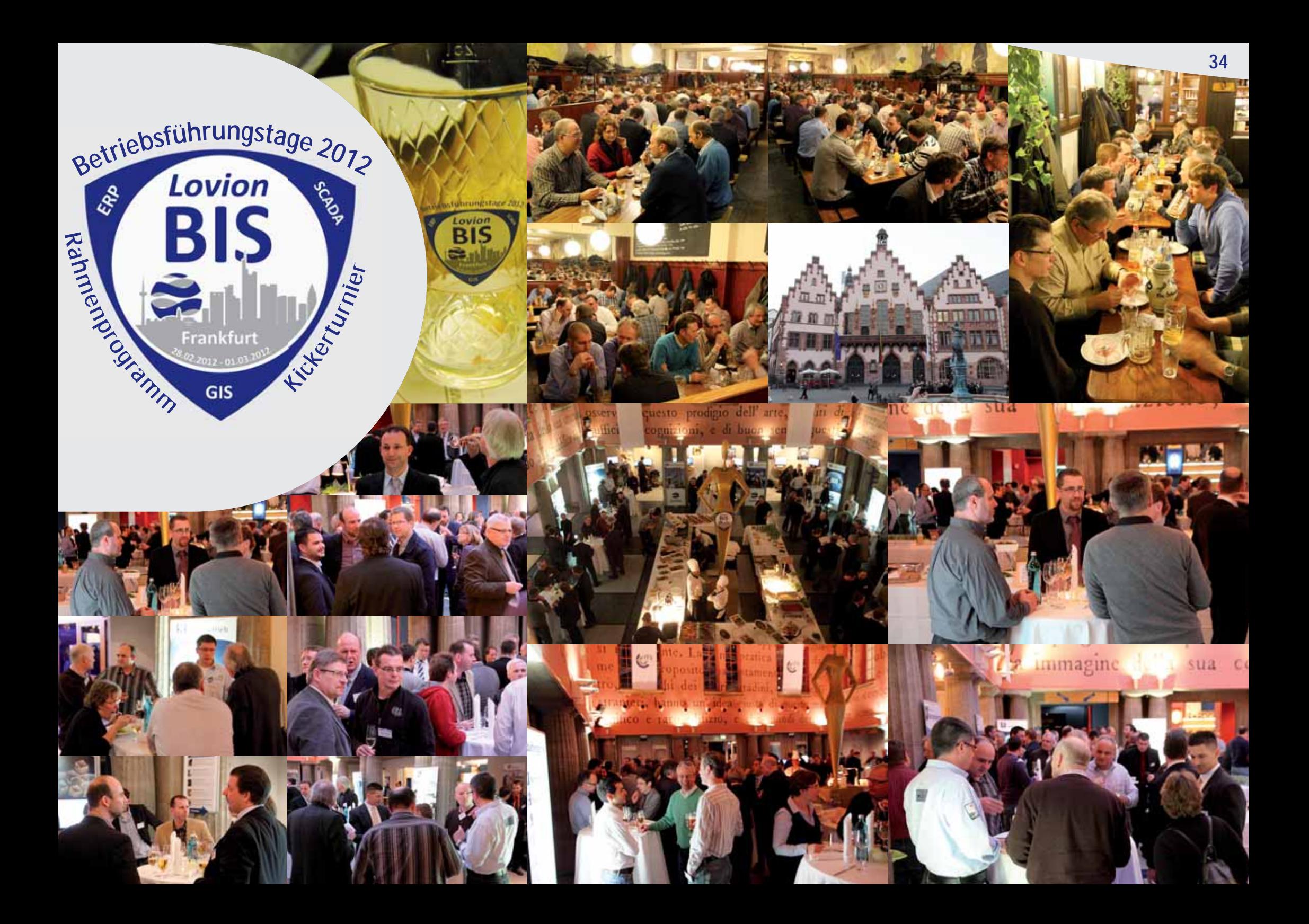

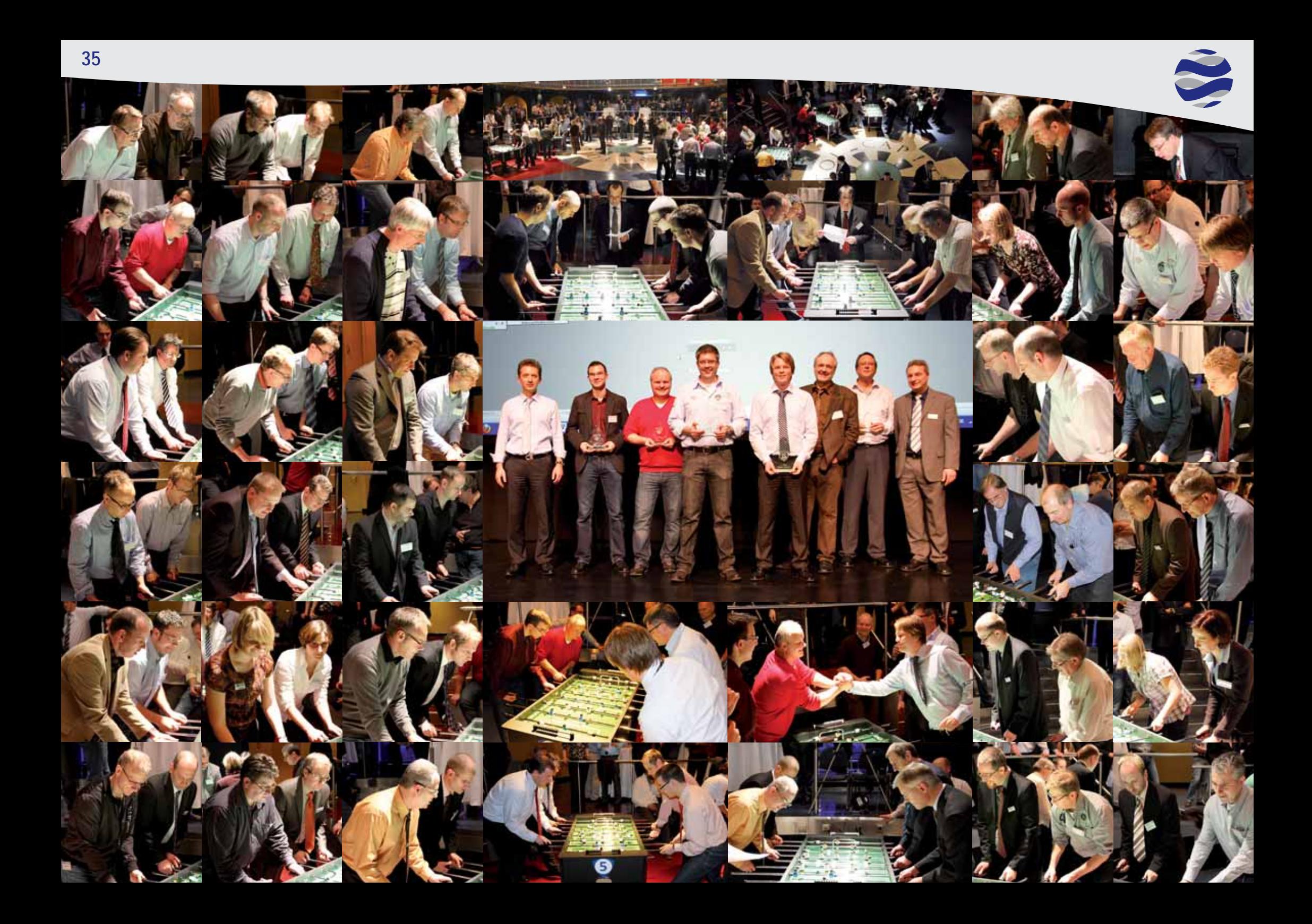